# **Fortran90/95**入門と演習 後半

### 担当: 臼井英之、三宅洋平 (神戸大学大学院システム情報学研究科)

### 目標

•本スクールで用いる数値計算用プログラム言語 「Fortran90/95」の基礎を習得する。

参考資料:

*TECS-KOBE*第二回シミュレーションスクール*(*神戸大学) *2010/12/6*:*Fortran* 講義ノート (平尾 一) 「*Fortran90/95*入門」 *2010*年度計算科学演習*I* 講義資料、神戸大院システム情報学専攻・陰山聡 **http://bit.ly/1n1E3ht http://bit.ly/1fSA8Mi**

予定

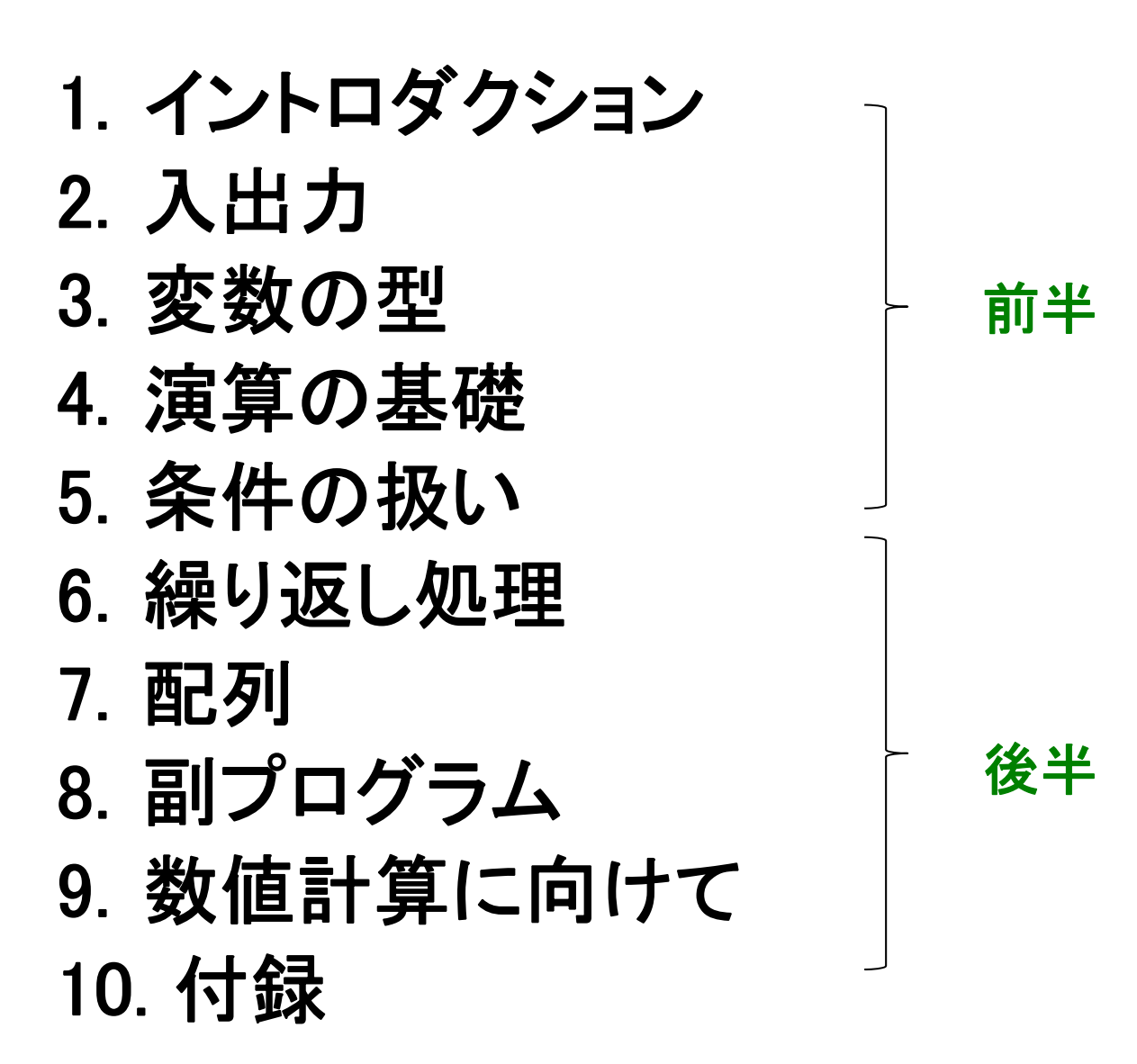

2

# 繰り返し処理

 $D_0/\nu$ ープ

**write(6,\*) 9 write(6,\*) 10**

**end program sample\_do2**

**!-------------------------------**

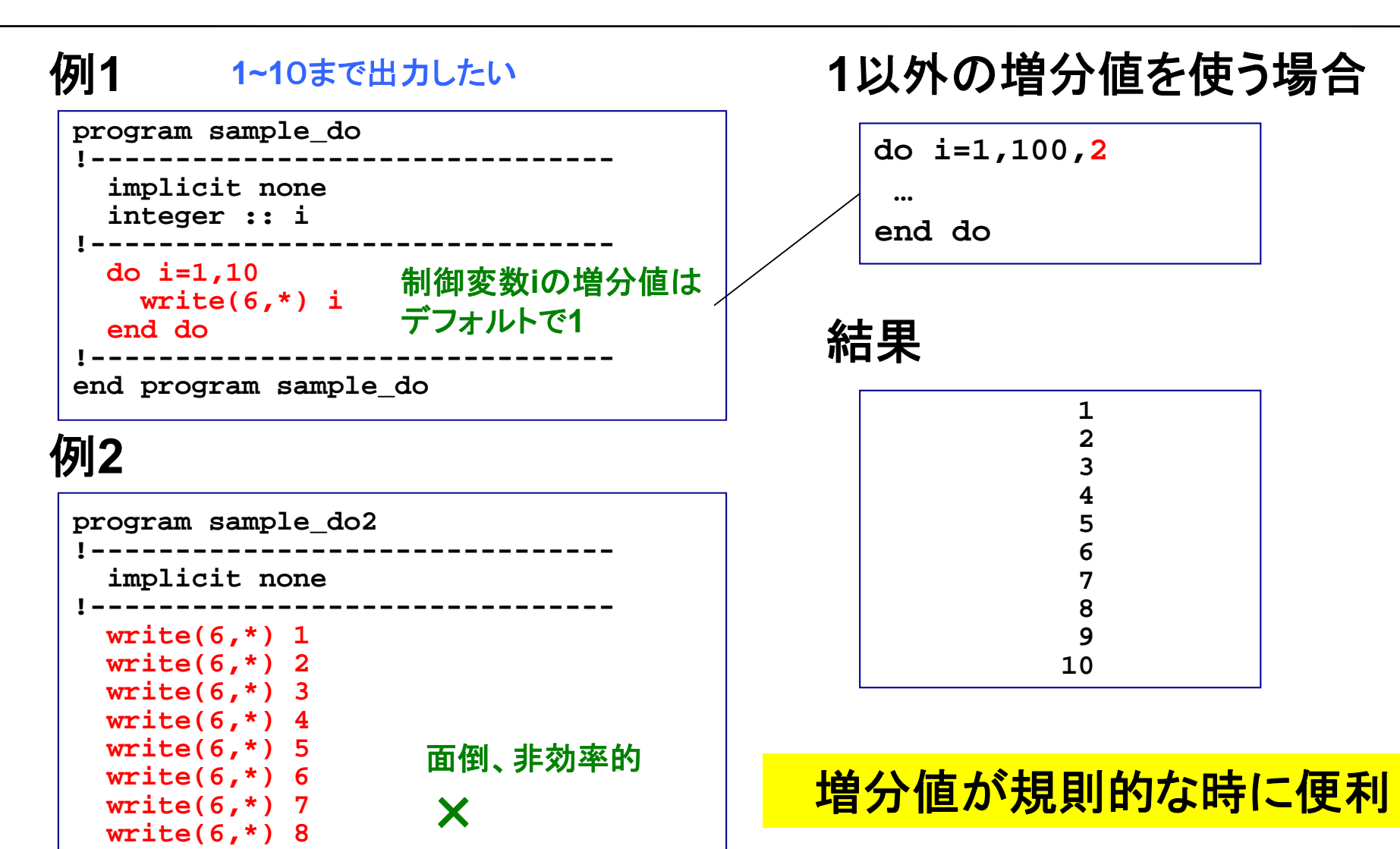

多重ループ

#### 例 **i, j** の値を出力している

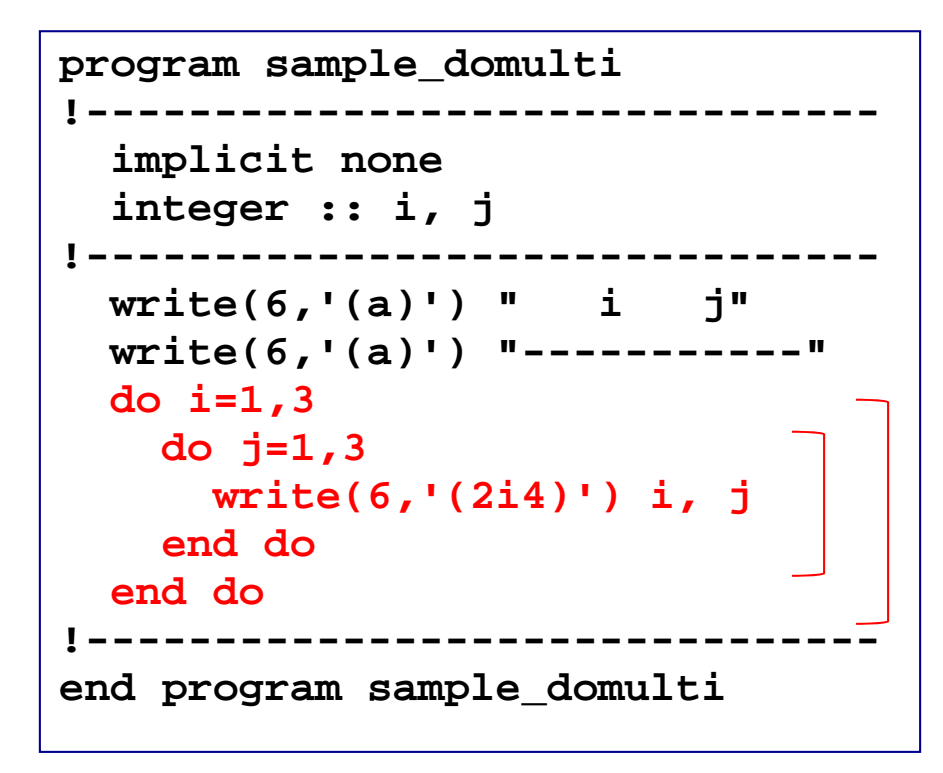

結果

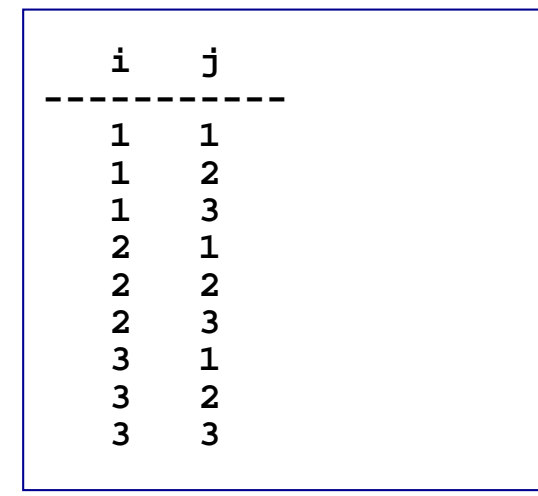

内側のループが先に回る

### Doループにおけるcycle文とexit文

#### 例 **1 program sample\_docycle !------------------------------implicit none integer :: i !------------------------------do i=1,10 if(i == 3) cycle write(6,\*) i end do!------------------------------end program sample\_docycle** 結果 **1245678 910**次の制御変数の 処理へ飛ぶ

### 例 **1**

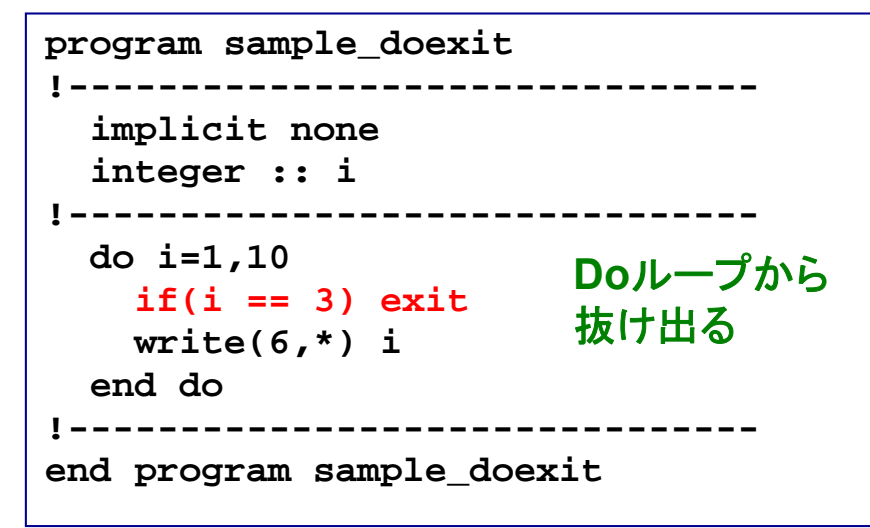

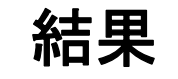

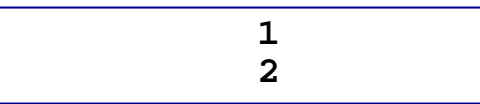

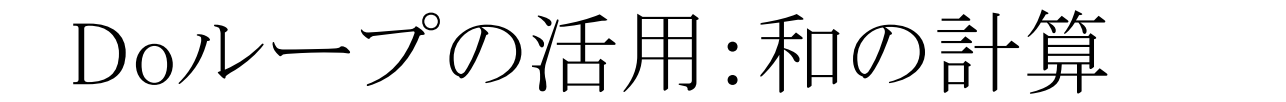

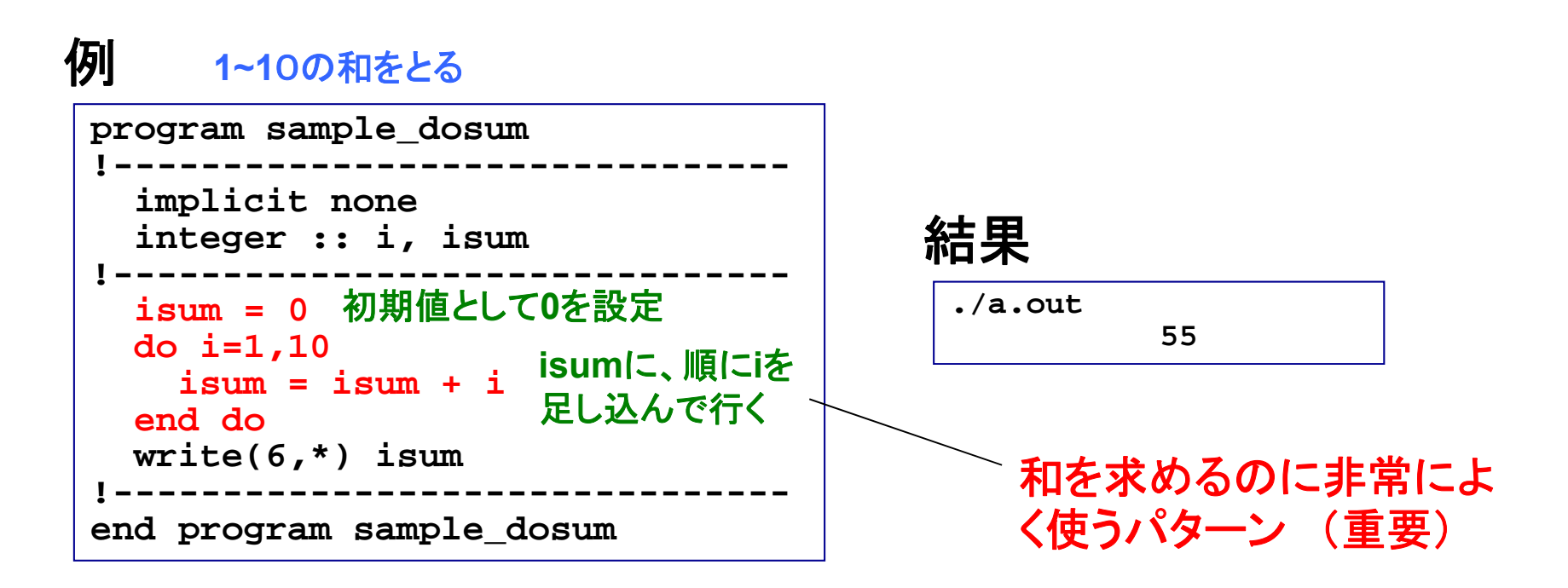

 $i$ sum =  $i$ sum +  $i$  もともとの**isum** の値(右辺)に**i**を加えて、 **isum**に新しい値を入れる(左辺) →"="は「代入」の意味

演習**: sample\_dosum.f95**を作成および実行し、プログラ ムの意味を理解せよ。

7

演習**b1**

## 配列

一次元配列

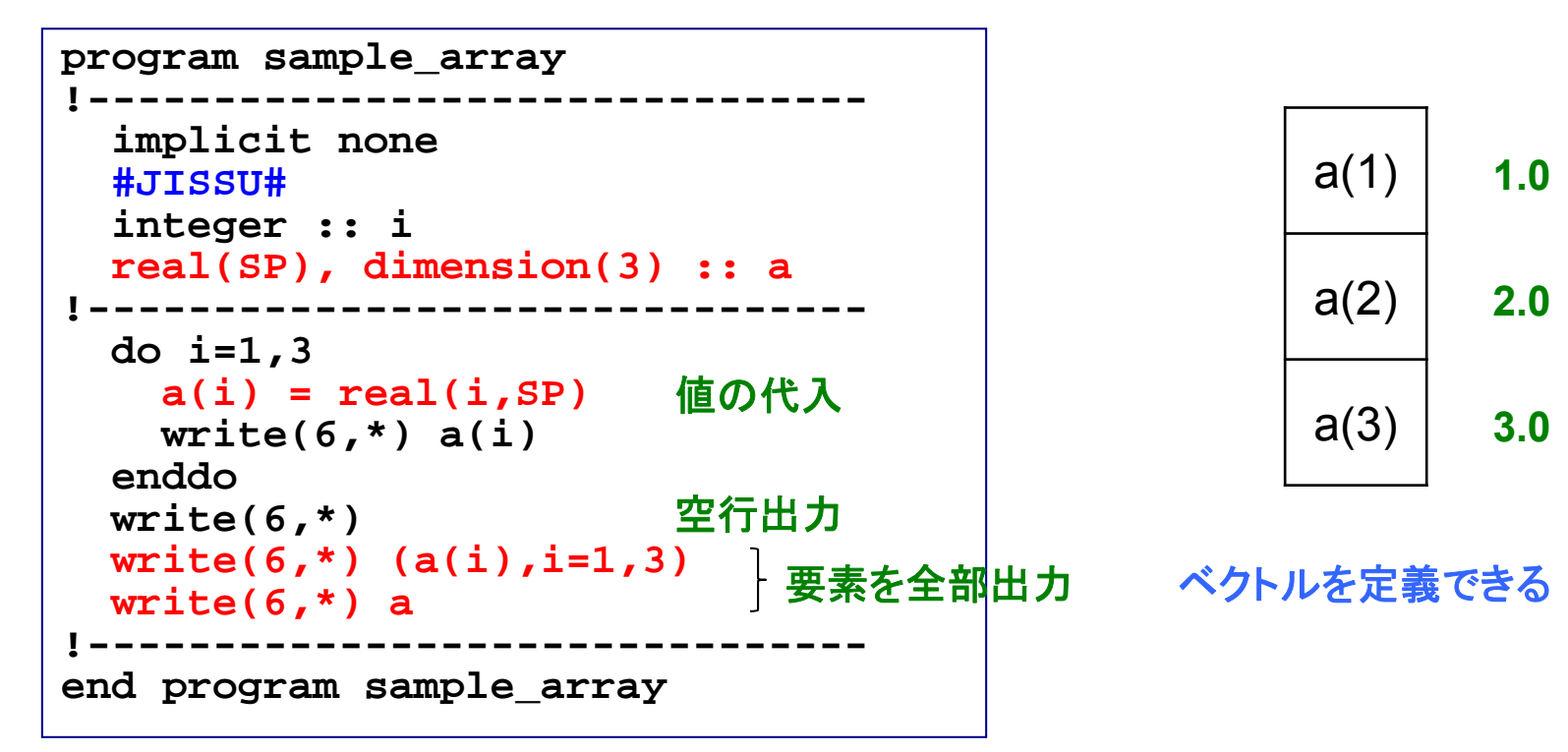

### 結果

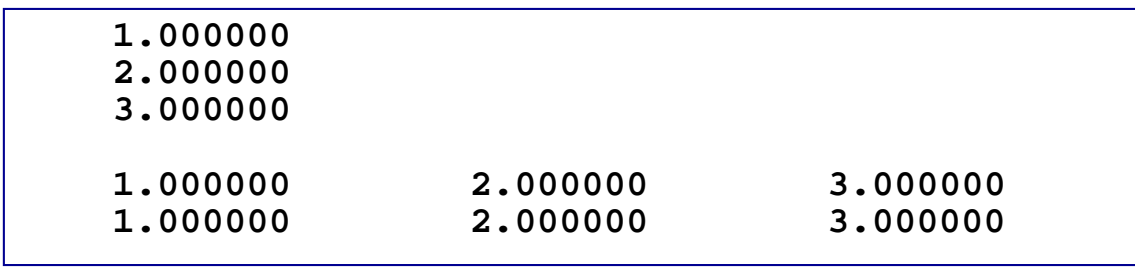

二次元配列

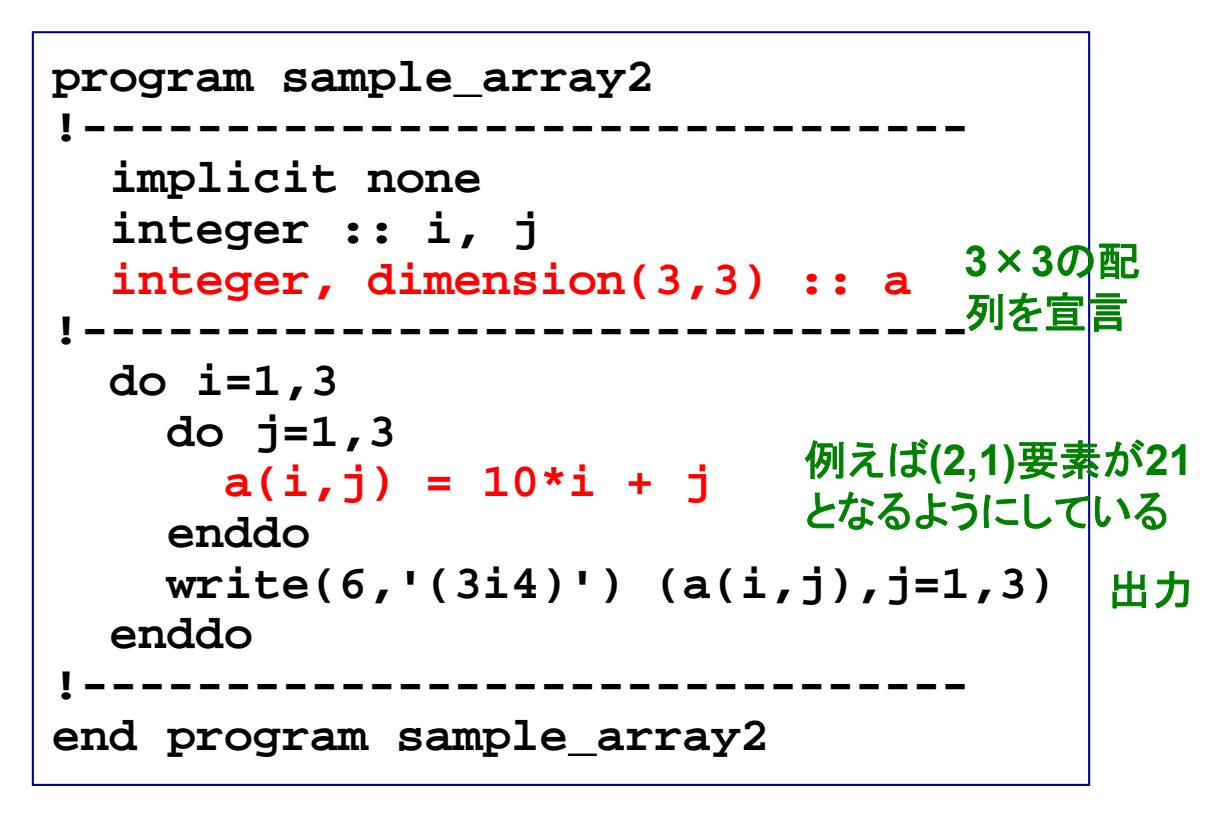

配列のイメージ

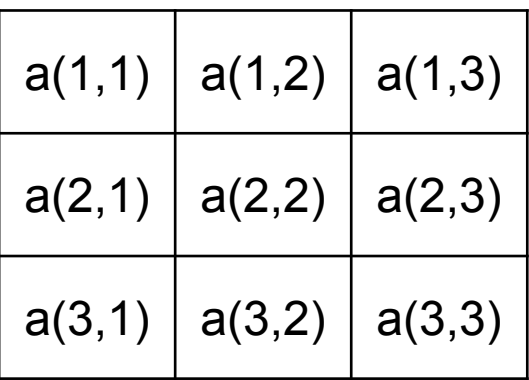

結果

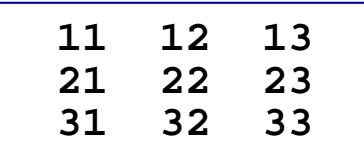

行列を定義できる

**3**次元以上の配列も定義可能

課題2

① 前ページのプログラムを参考、もしくはひな形にして次のプログラ ムを作成せよ。

**"3x3**配列**a(i,j)**に「単精度実数型」の**10\*i+j**値を入れ、出力する。 **"**(ヒント:配列の宣言、**write**文における書式指定子)

② ①のプログラムとその出力結果をテキストファイル (**result\_140522\_1.txt**)にまとめ、 臼井(**usui**)までメイルで送ってください。

**mail –s "**メールアドレス**\_140522\_1" usui < result\_140522\_1.txt**

配列演算のための組込み関数

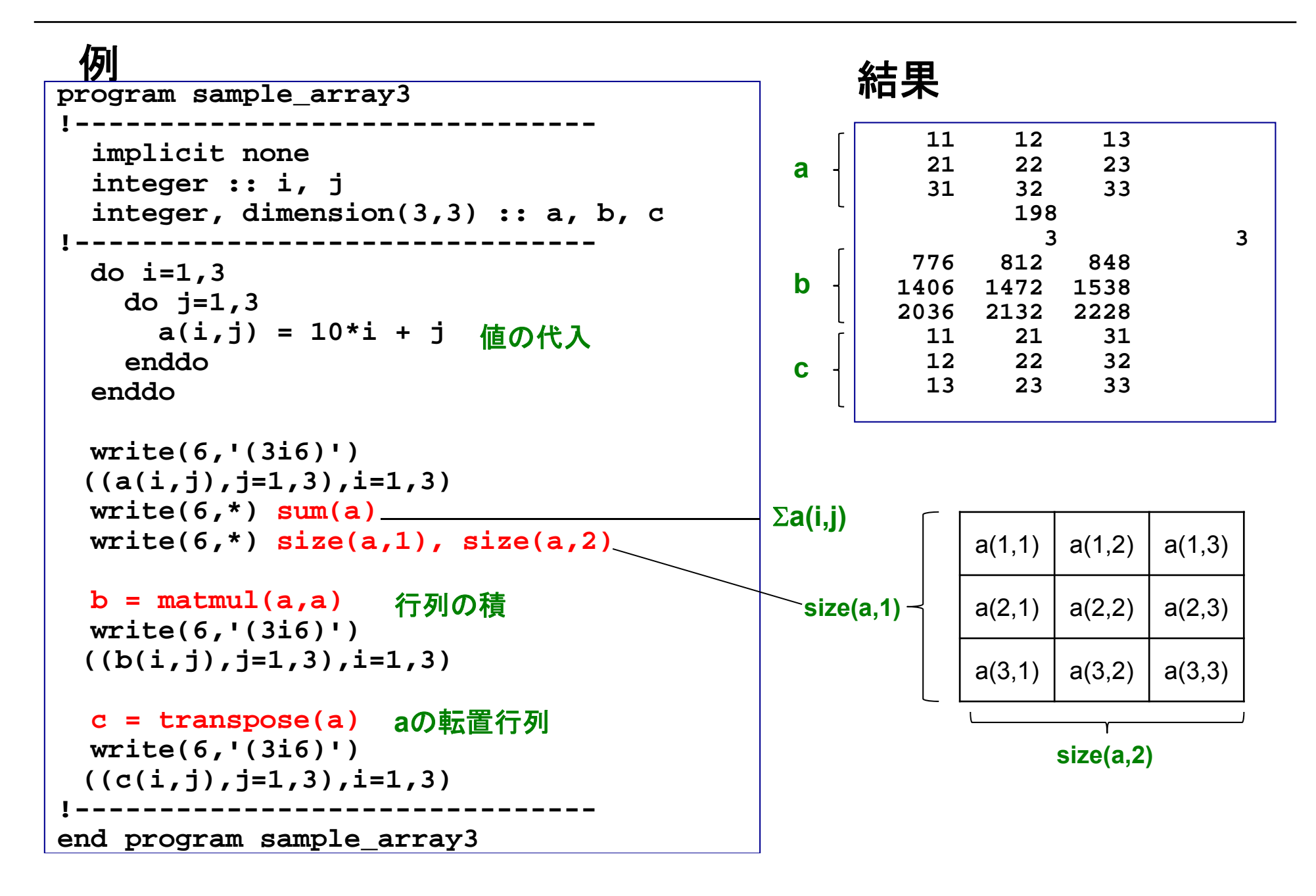

## 便利な配列演算法

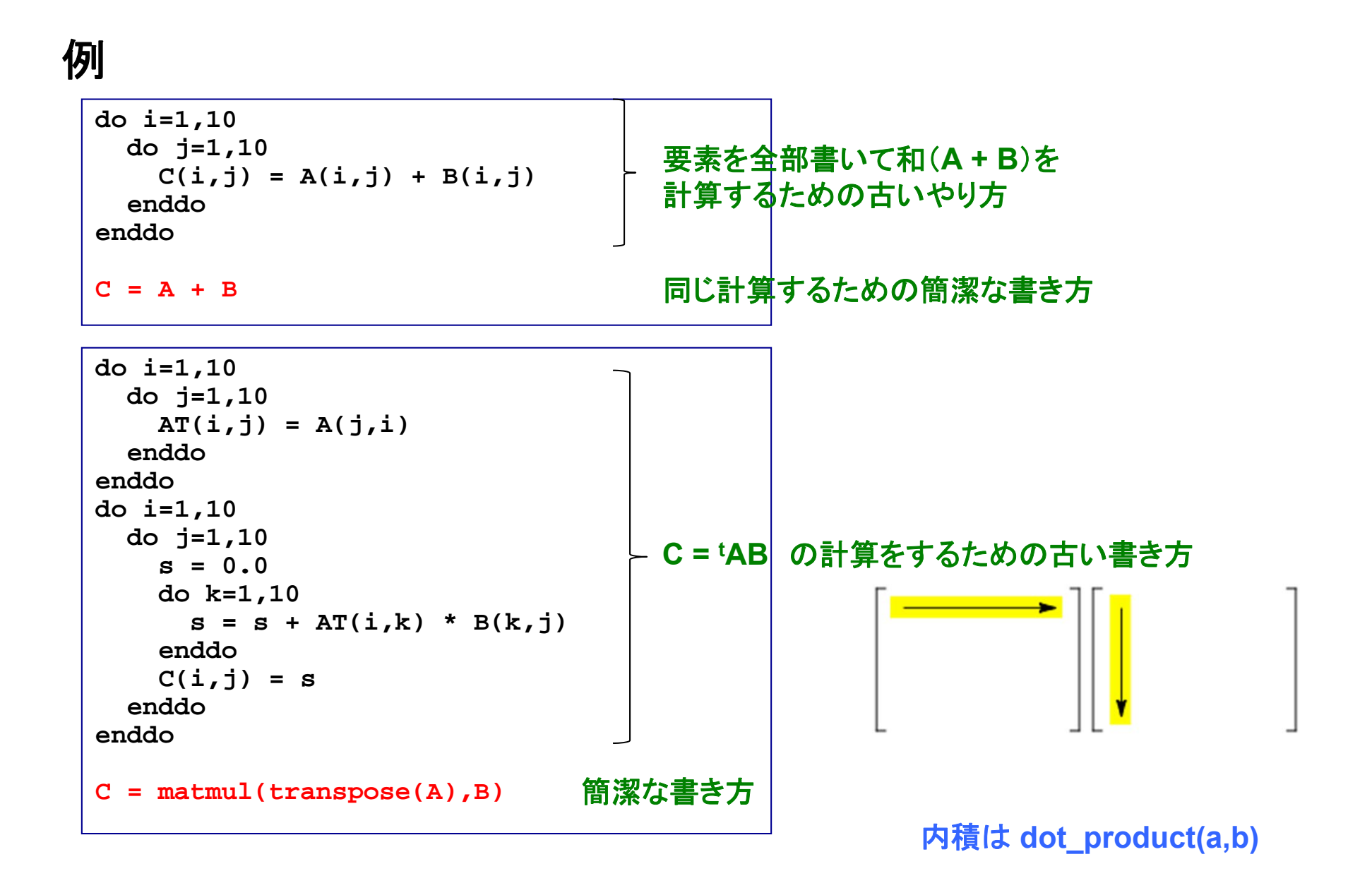

プログラムがシンプルになる例(1)

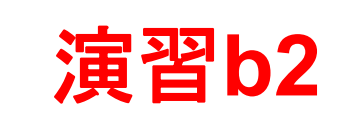

15

$$
\sum_{i=1}^{\infty} \frac{1}{i} \cdot \frac{1}{i+1} \cdot \frac{1}{i+2} = \frac{1}{1} \cdot \frac{1}{2} \cdot \frac{1}{3} + \frac{1}{2} \cdot \frac{1}{3} \cdot \frac{1}{4} + \frac{1}{3} \cdot \frac{1}{4} \cdot \frac{1}{5} + \dots = \frac{1}{4}
$$

### 例

```
program sample_series
  implicit none
  #JISSU#
  integer, parameter :: nterms = 1000
  real(SP), dimension(nterms) :: x, y, z
  integer :: i
  do i = 1, nterms
     x(i) = 1.0 / i
     y(i) = 1.0 / (i+1)
     z(i) = 1.0 / (i+2)
  end do\text{print} *, 'ans = ', \text{sum}(x^*y^*z)end program sample_series
```
#### 配列の積→要素の和を計算

① 前ページのプログラムを作成し、動作を確認せよ。 ただし、そのときループ数**nterms**を標準入力から指定できるように プログラムを修正すること。 数種類の**nterms**に対する計算結果を調べてみよ。

② ①のプログラムとその出力結果をテキストファイル (**result\_140522\_2.txt**)にまとめ、 臼井(**usui)**までメイルで送ってください。

**mail –s "**メールアドレス**\_140522\_2" usui < result\_140522\_2.txt**

## 配列の動的な割り付け

### 例

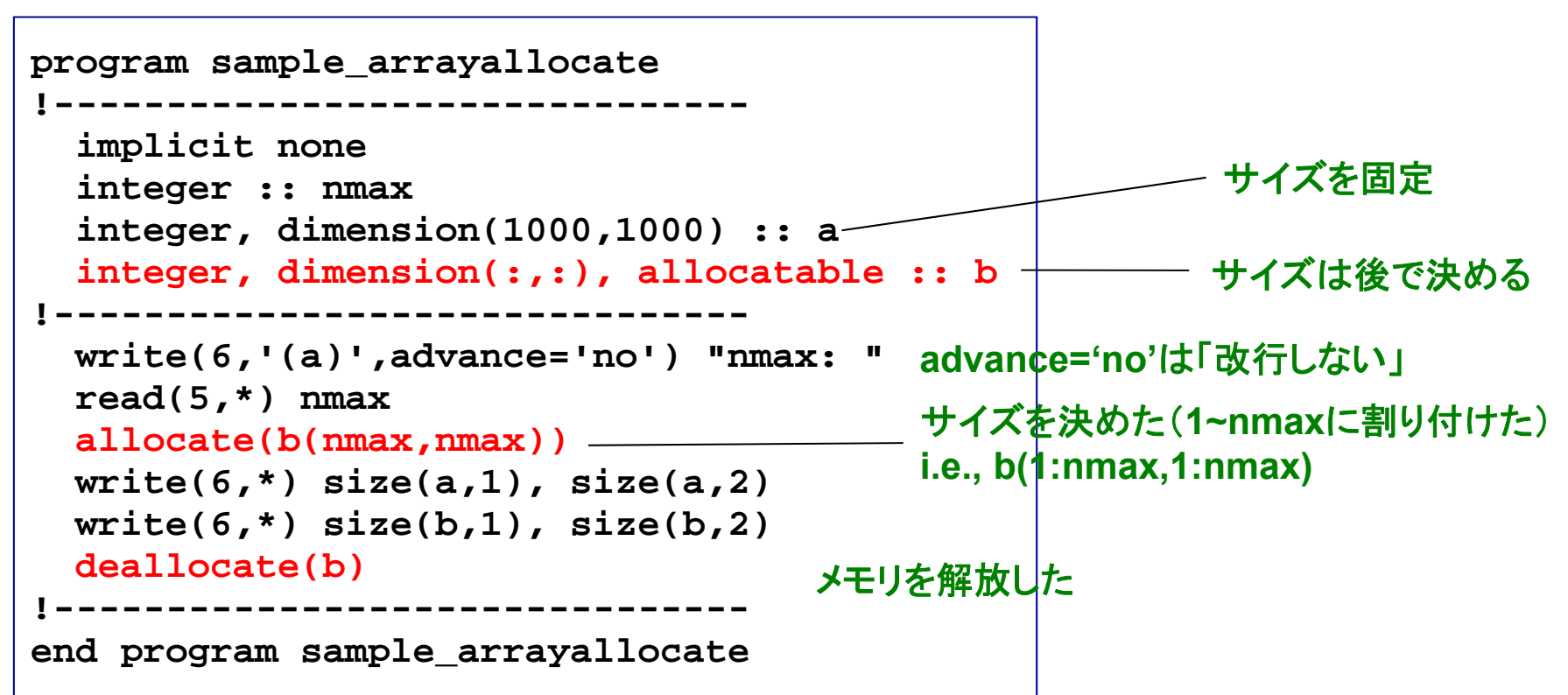

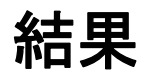

**nmax: 501000 100050 50**

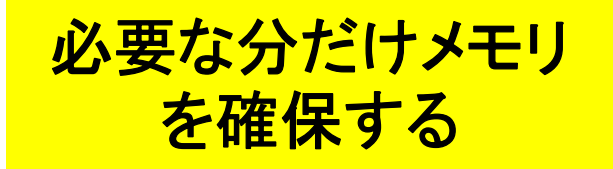

### 配列要素の初期値の設定

### 例

```
program sample_array5
!-------------------------------implicit none
  #JISSU#
  integer :: i, j
  integer, dimension(3,3) :: a = 1
  integer, dimension(3,3) :: b
  integer, dimension(3) :: c = (1, 2, 3)real(DP), dimension(3,3) :: d
!-------------------------------h = 2d = sqrt(real(b,DP))
 write(6,'(3i3)') ((a(i,j),j=1,3),i=1,3)
 write(6,'(3i3)') ((b(i,j),j=1,3),i=1,3)
 write(6,'(3i3)') (c(i),i=1,3)
 write(6,'(3f10.6)') ((d(i,j),j=1,3),i=1,3)
!-------------------------------end program sample_array5
```
結果

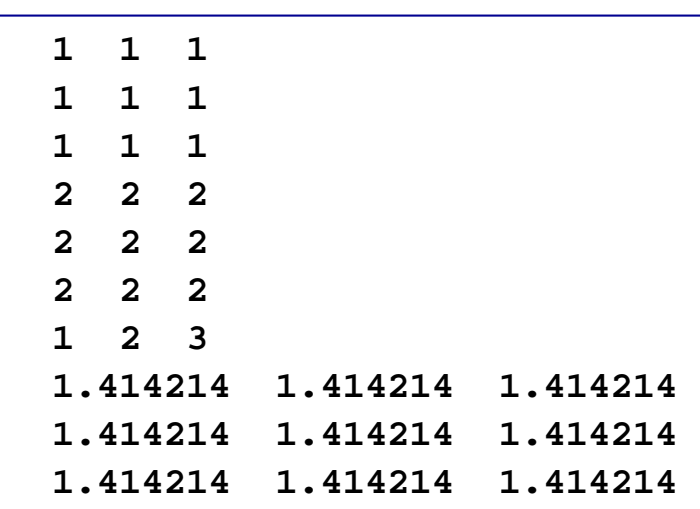

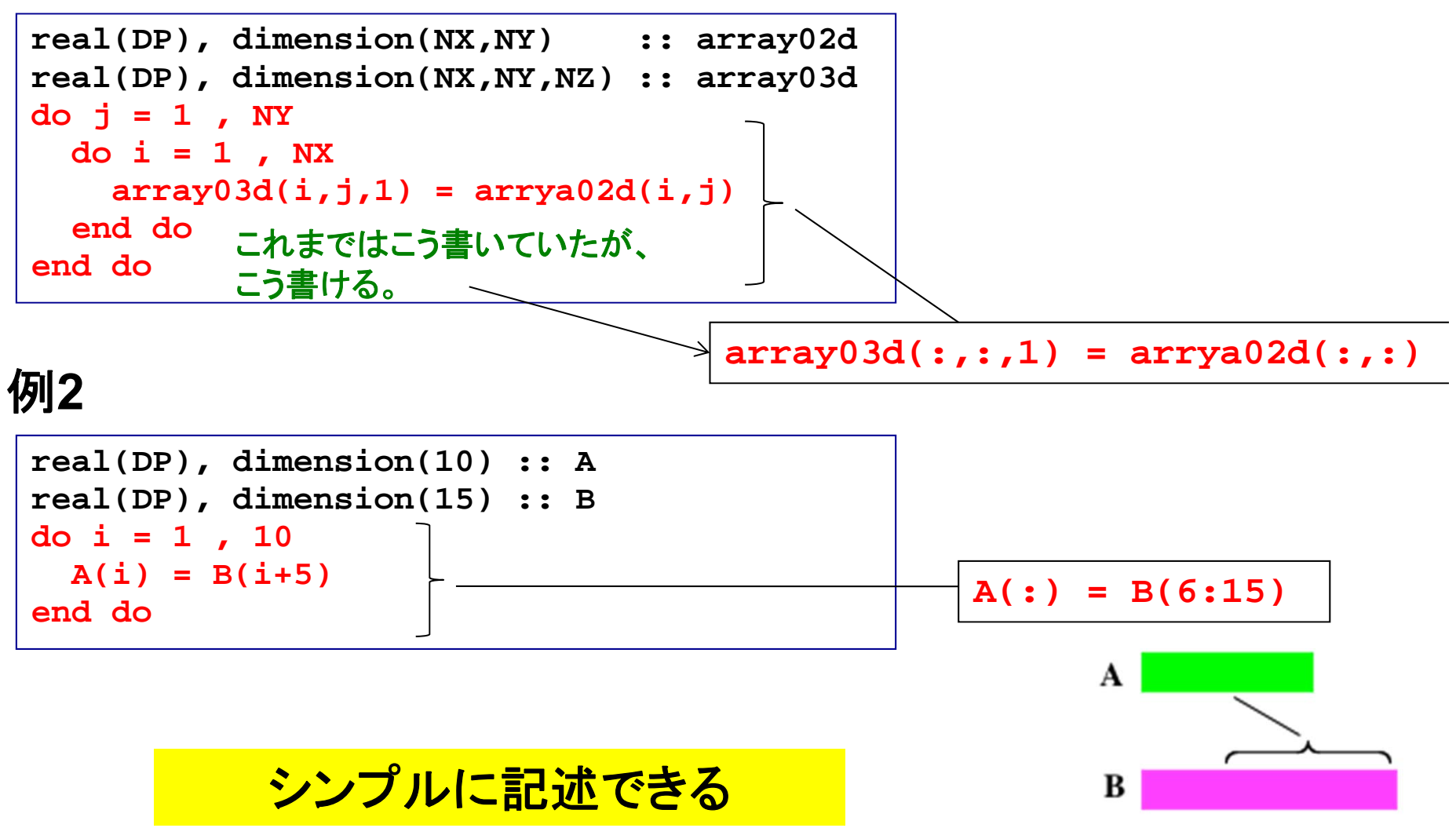

副プログラム サブルーチン、関数、モジュール

サブルーチン

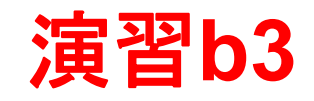

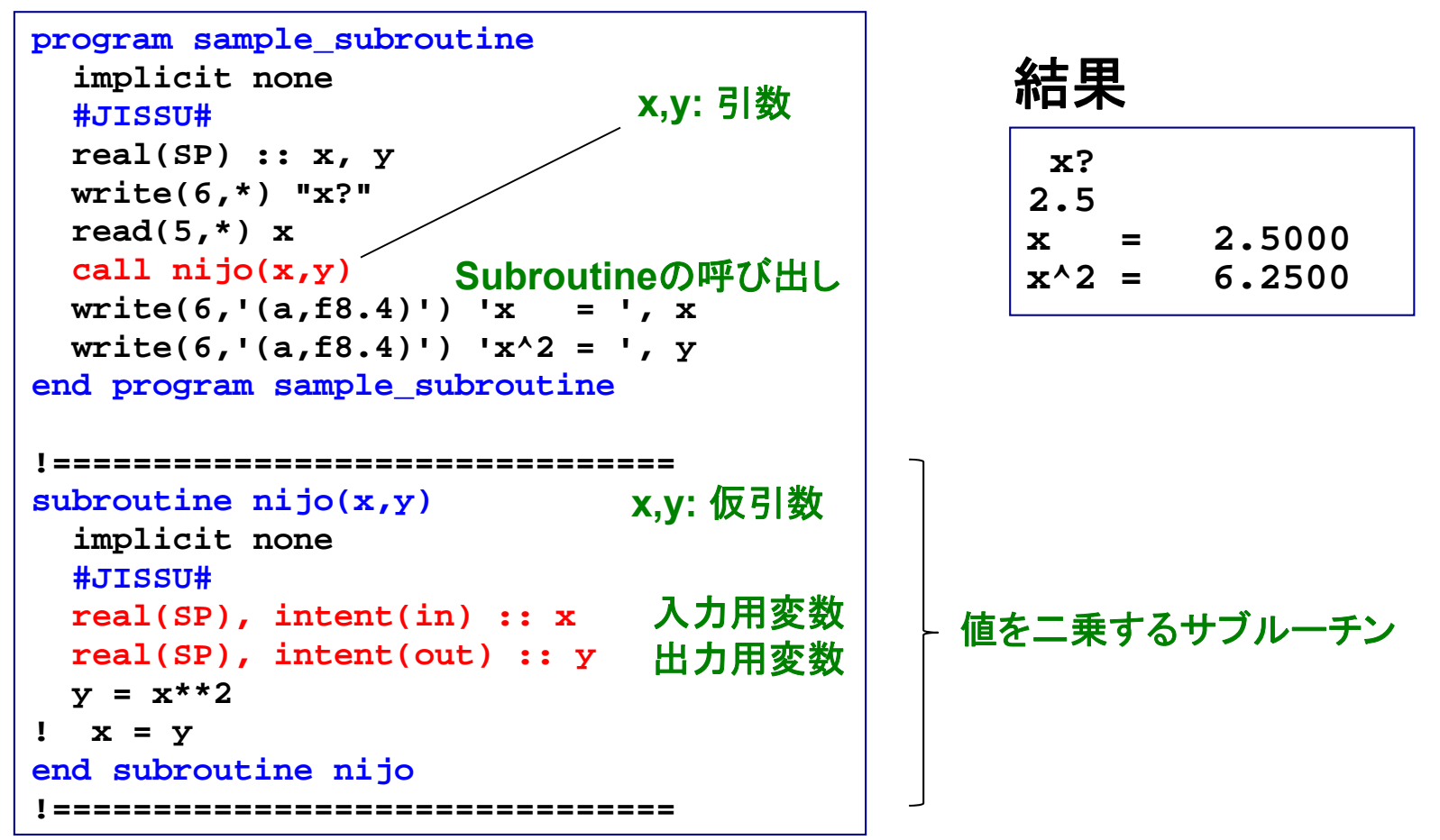

特定の作業を**subroutine**として まとめておき、**call**で呼び出す

演習**: subroutine**内の**x=y**を実行 してみよ。**x**の属性を**inout**としたと きの結果も確認せよ。

### 引数/仮引数と入出力属性

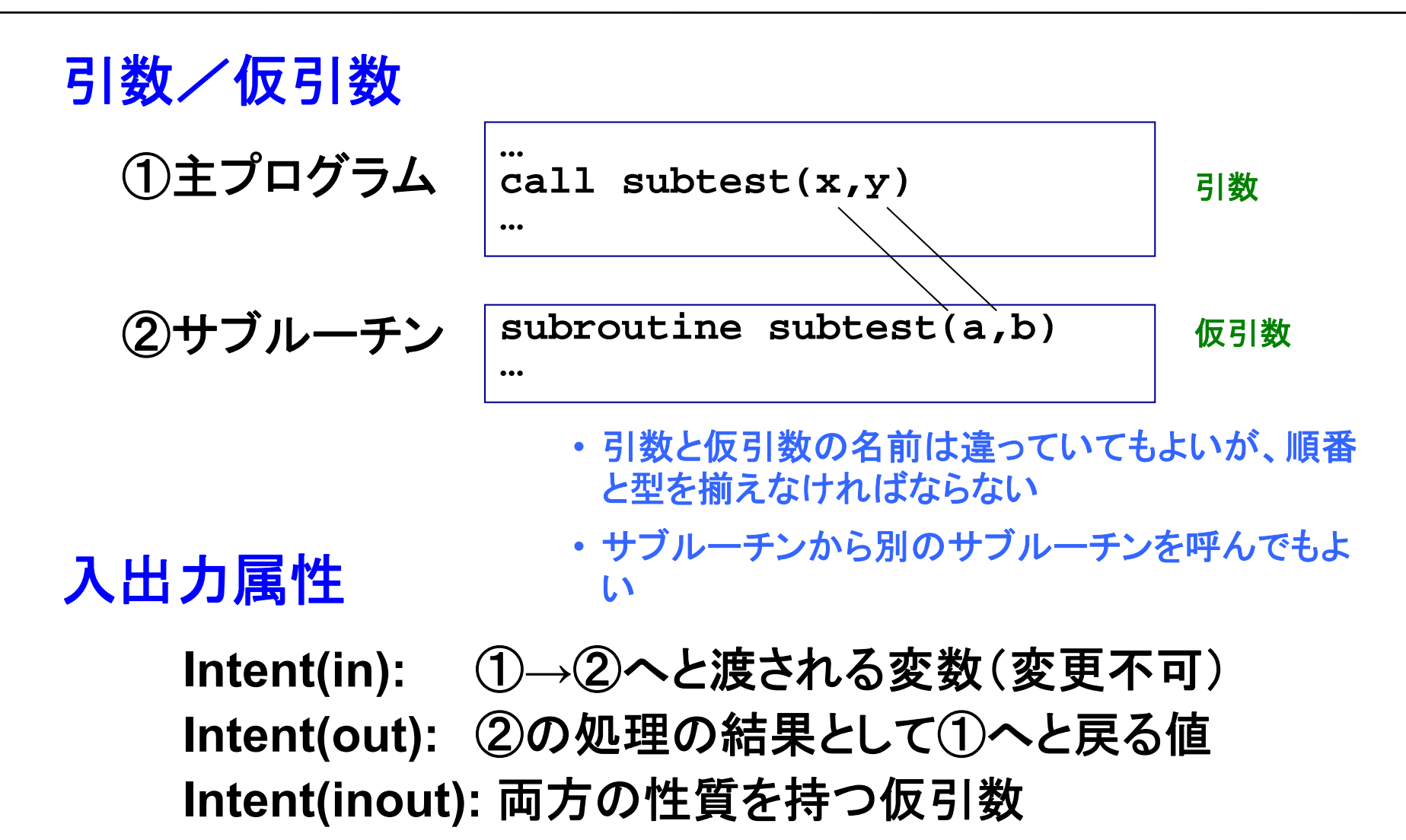

入出力属性の指定は**Fortran**のメリット

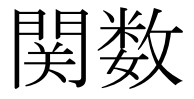

#### 例 **program sample\_function implicit none #JISSU# real(SP) :: nijo real(SP) :: x write(6,\*) "x?" read(5,\*) x write(6,'(a,f8.4)') 'x^2 = ', nijo(x) end program sample\_function !=============================== function nijo(x) implicit none #JISSU# real(SP) :: nijo real(SP), intent(in) :: x**  $nii$ <sup>to</sup> =  $x**2$ **end function nijo !=============================== x?2.5** $x^2 = 6.2500$ 結果 関数名そのものが戻り 値のようになっている

**sin(x)**のような組込み関数を思い出してみましょう

モジュール:定数をまとめる

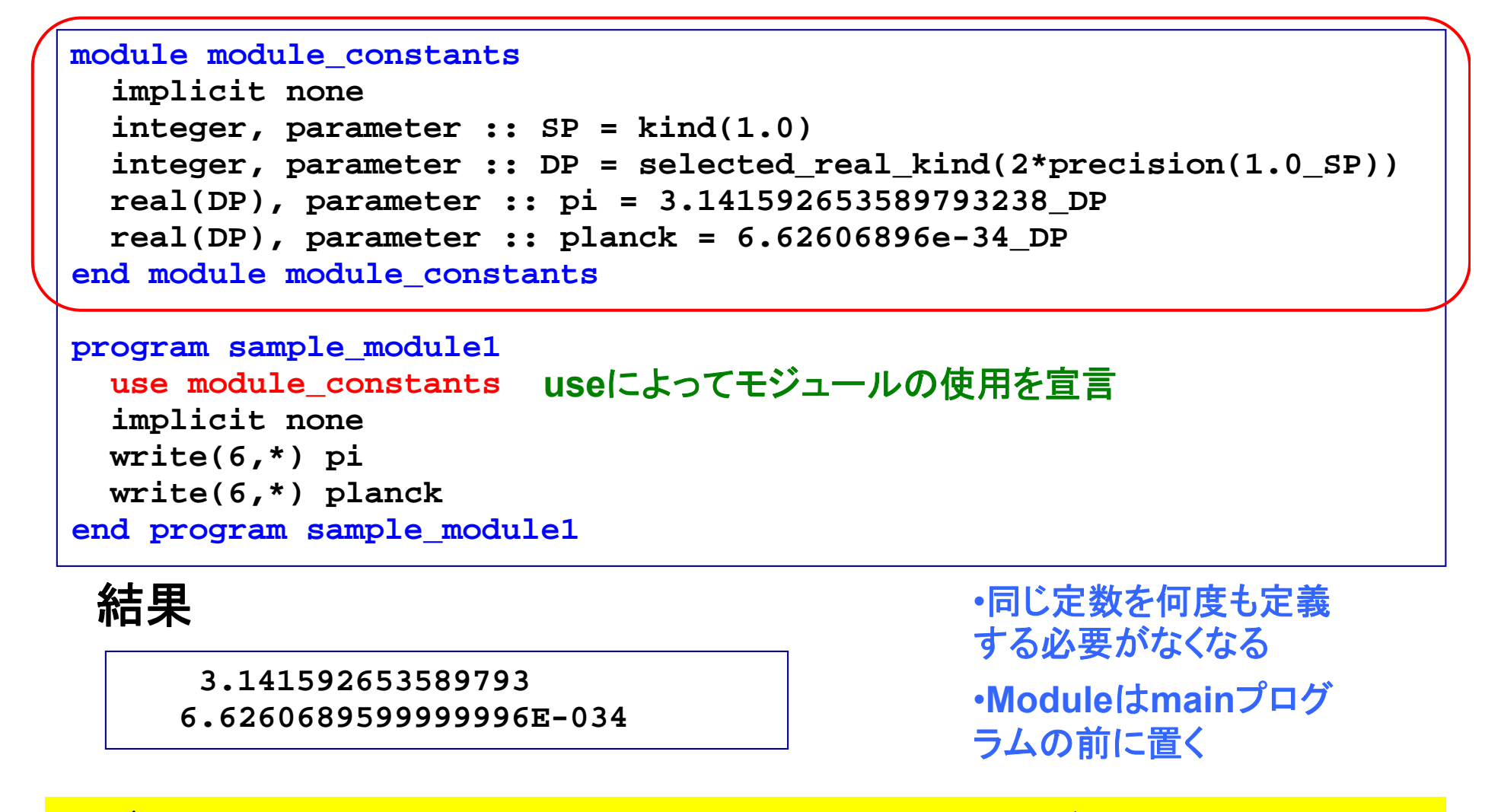

データ、型などをひとまとめにできる。必要なモジュールだけ使う

モジュール:変数の共有

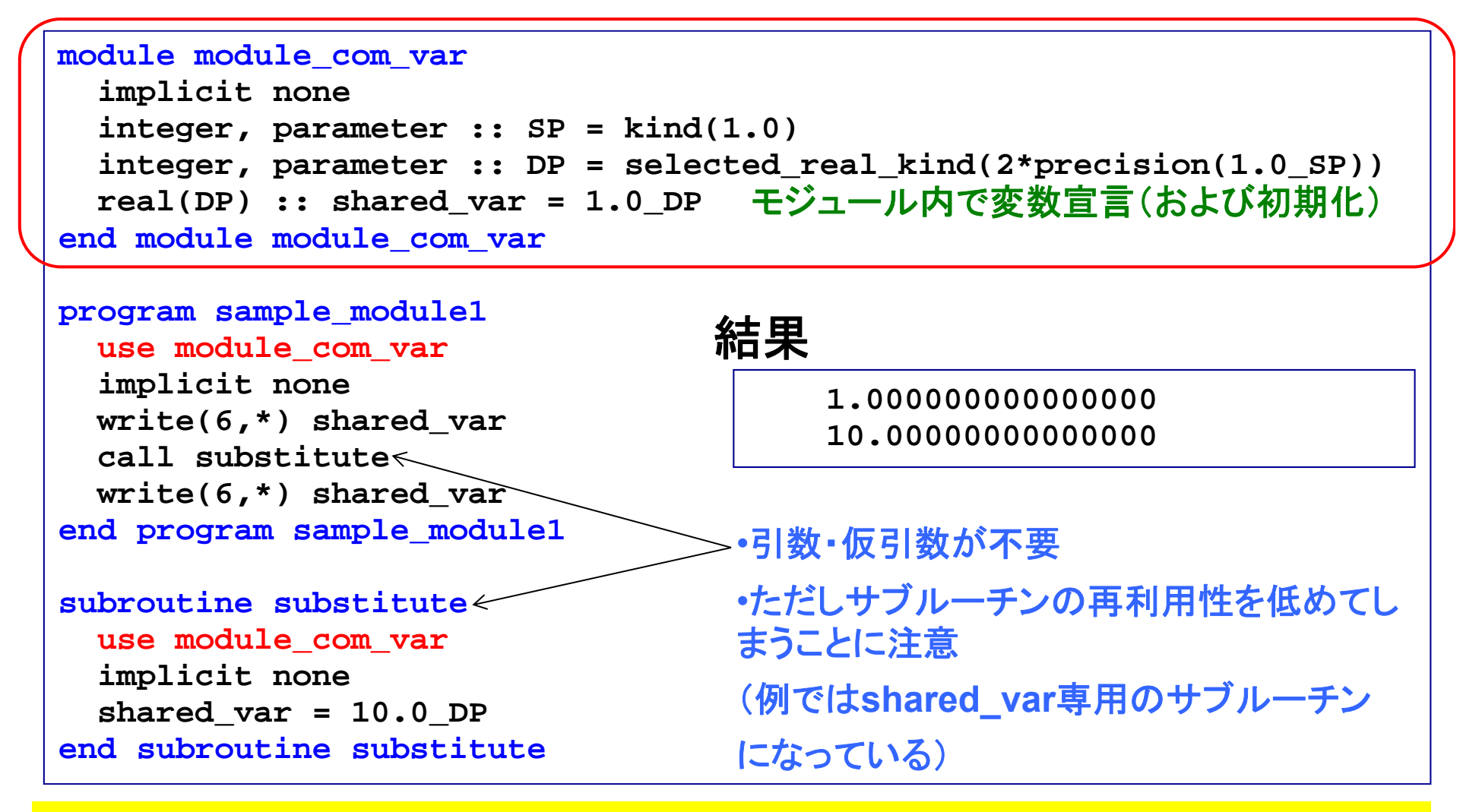

### 複数のプログラム単位間で変数を共有

モジュール:カプセル化

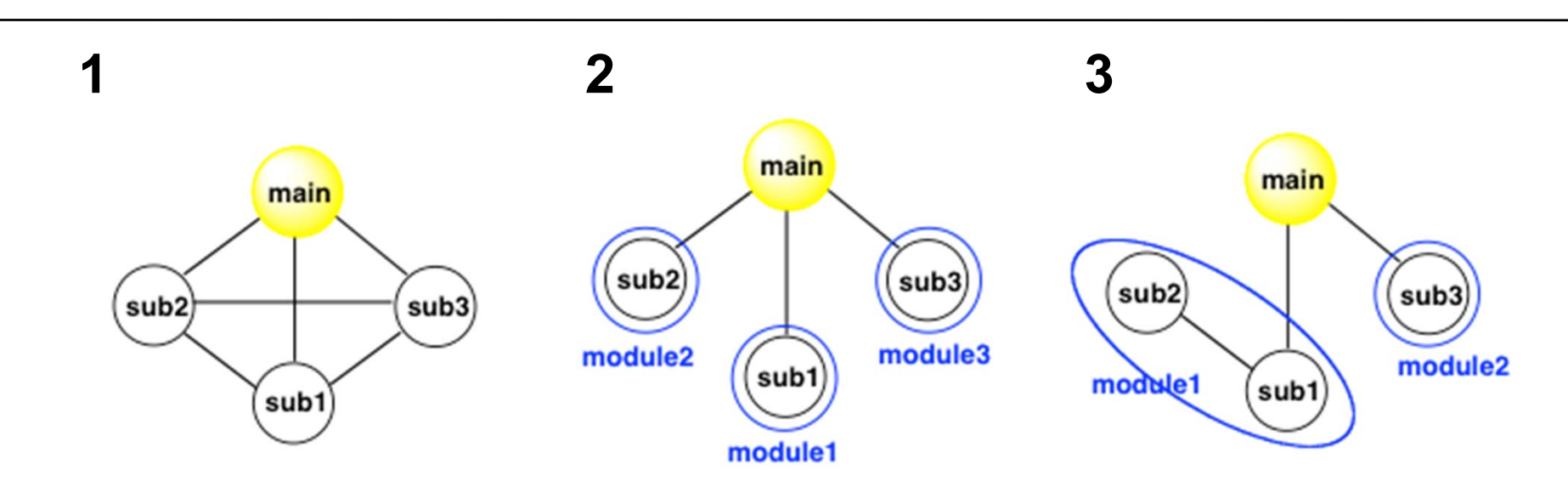

**1**: あちこちと相互作用でき、例えばsub1を改良すると、いろんなところに影響 が及ぶ可能性あり。

**2**: 1モジュールの中に 1サブルーチンを入れ、サブルーチン間の相互作用を 断ち切った(情報の隠蔽)。

**3**: 一つの「機能」をなすsub1, sub2をひとまとめにし、sub1の下請け的ルーチ ンであるsub2 はsub1とのみ相互作用するようにした。

> **Module**を機能単位でまとめ、相互作用を減らし、 独立性を高める→プログラムの保守に有利

> > つなぎ方は操作できる

モジュール:モジュール内副プログラム 演習**b4** <sup>例</sup>

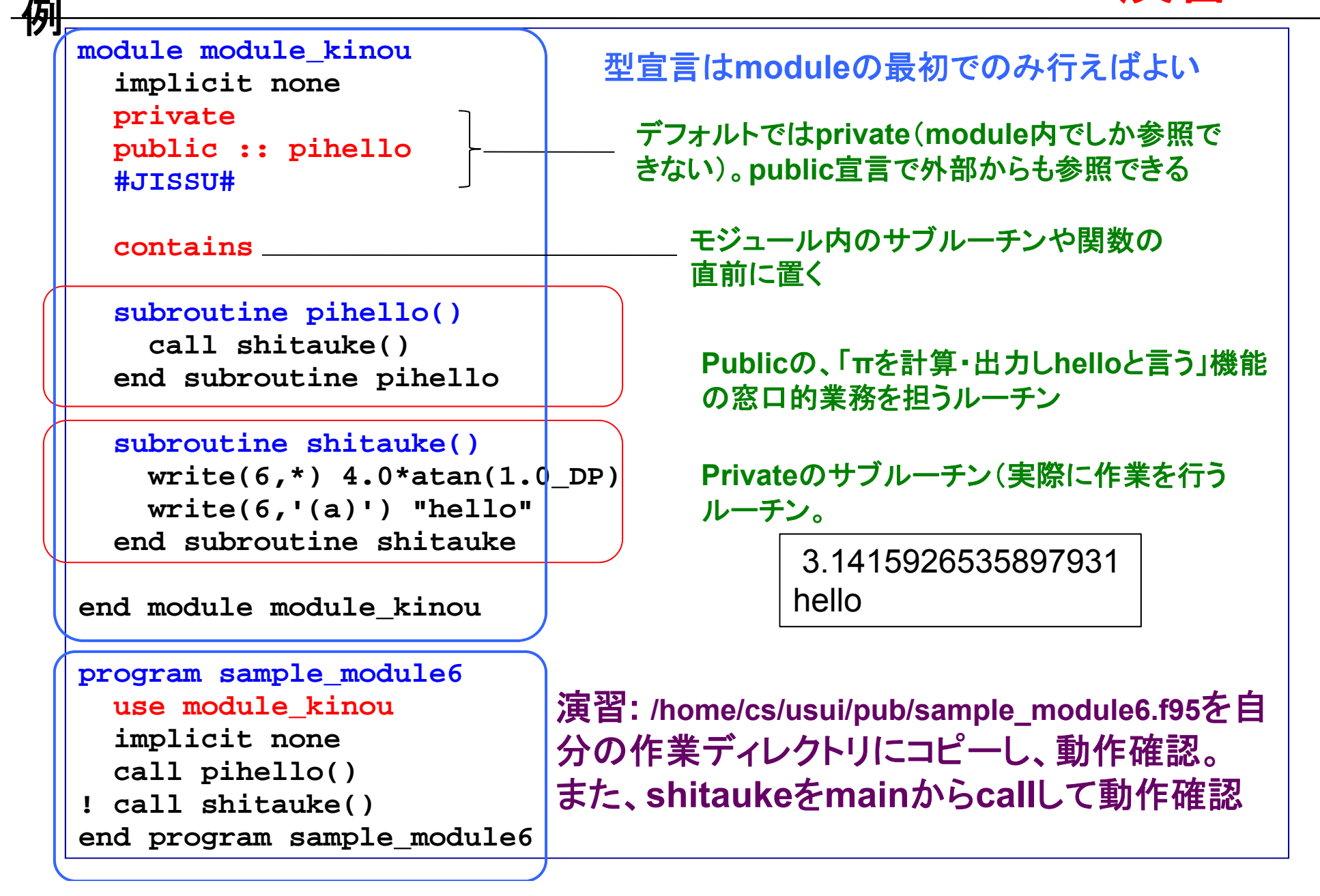

27

モジュール:モジュール内副プログラム

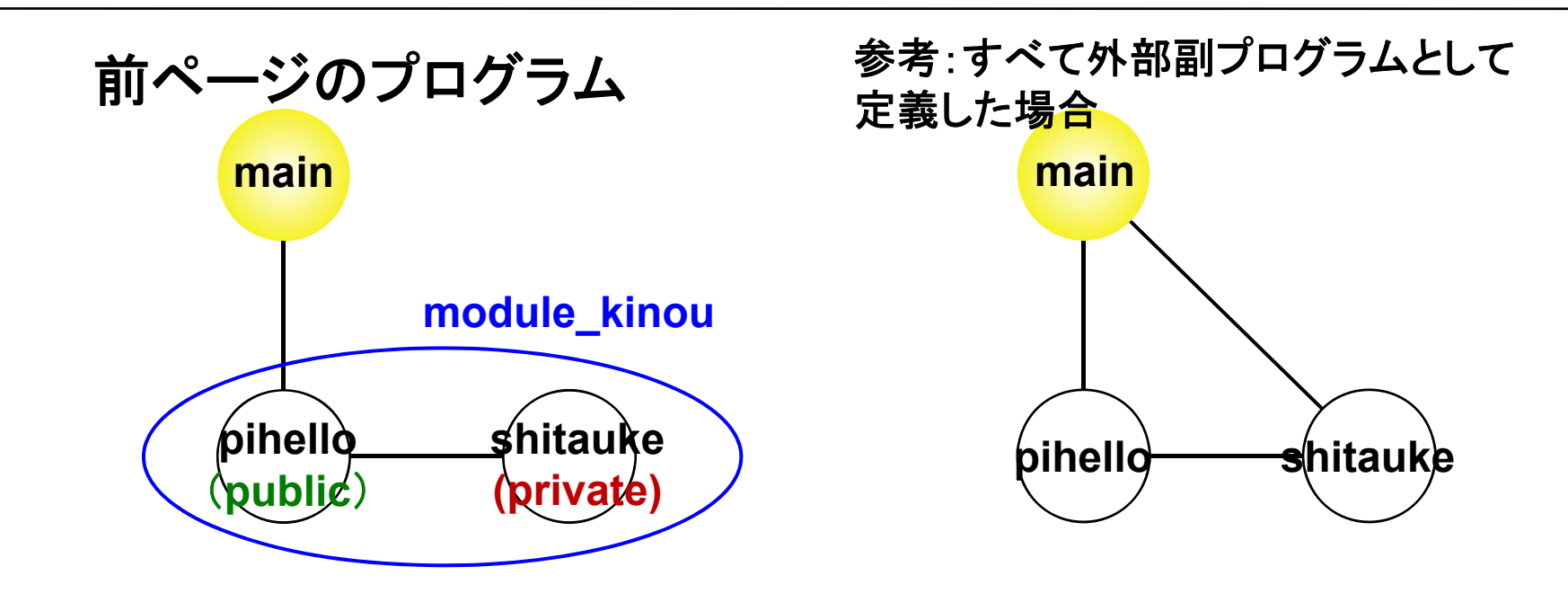

右の例: あちこちと相互作用でき、一つのプログラム単位を改良すると、いろ んなところに影響が及ぶ可能性あり。

左の例: モジュールの中にサブルーチンを入れることにより、モジュールの使 用を宣言した場合(use module kinou)のみアクセス可能。 さらにpihelloの下請け的ルーチンであるshitaukeにはprivate属性を指定し、

モジュール内のpihelloのみ外から呼び出せるようにした。

# 数値計算に向けて

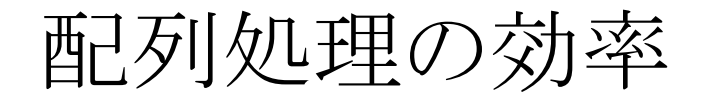

```
program sample_time1
!-------------------------------implicit none
  integer, parameter :: nmax=10000
  integer :: i, j
  integer, dimension(nmax,nmax) :: a
!-------------------------------do i=1,nmax
    do j=1,nmax
      a(i, j) = i + jenddoenddo!-------------------------------end program sample_time1
```

```
0:02.60 (s) 0:00.41 (s) 遅い 速い
```
例**2**

```
program sample_time2
!-------------------------------implicit none
  integer, parameter :: nmax=10000
  integer :: i, j
  integer, dimension(nmax,nmax) :: a
 !-------------------------------do j=1,nmax
    do i=1,nmax
      a(i, j) = i + jenddoenddo!-------------------------------end program sample_time2
```
**timeコマンドによる計測** 

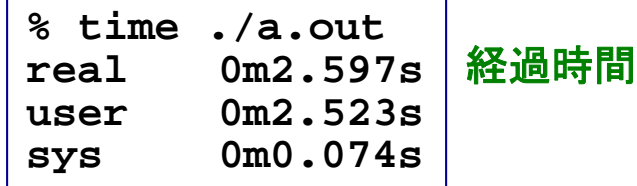

### 同等の作業なのに処理時間に大きな差が出ることがある

### 配列要素のメインメモリ上での配置

<sup>→</sup>不連続メモリアクセス

### **Fortran**: A(2,2)のとき A(1,1), A(2,1), A(1,2), A(2,2) **C**: a[2,2]のとき a[0][0], a[0][1], a[1][0], a[1][1] **Fortran**とは逆

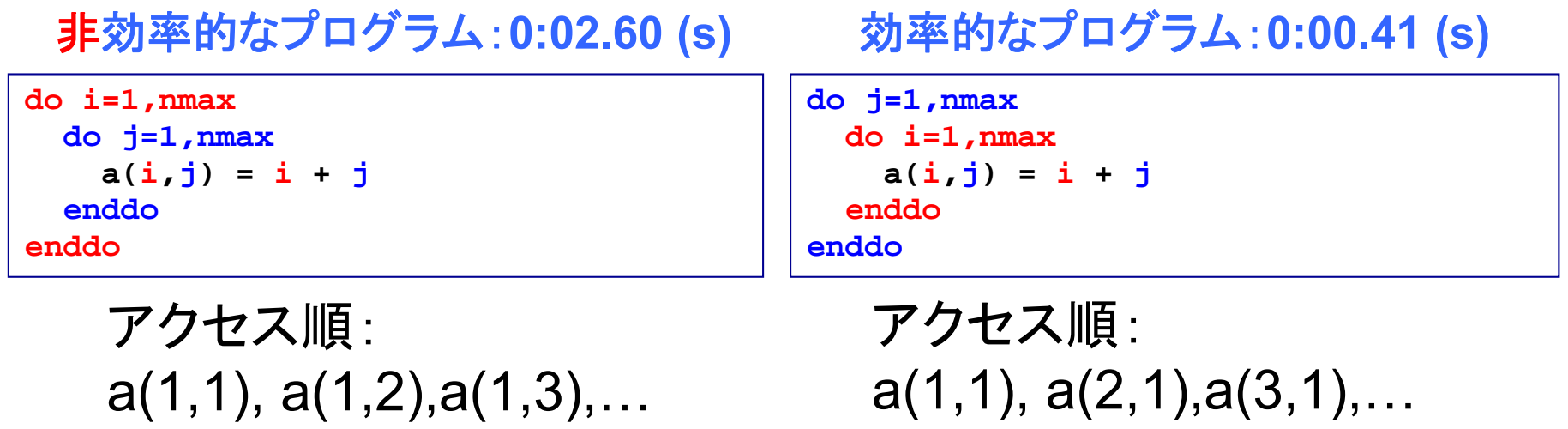

左側の添字を先に動かした方が効率的 。 「参照局所性」の向上により、「キャッシュメモリ」を有効利用。

→連続メモリアクセス

# おつかれさまでした

### コメント、質問等は

**h-usui@port.kobe-u.ac.jp**

までお願いします

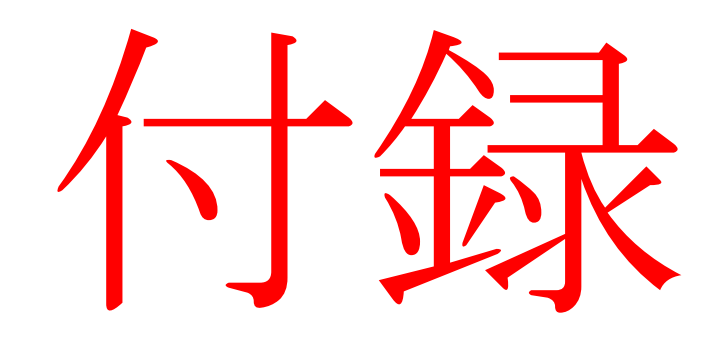

基礎事項

文字列の処理

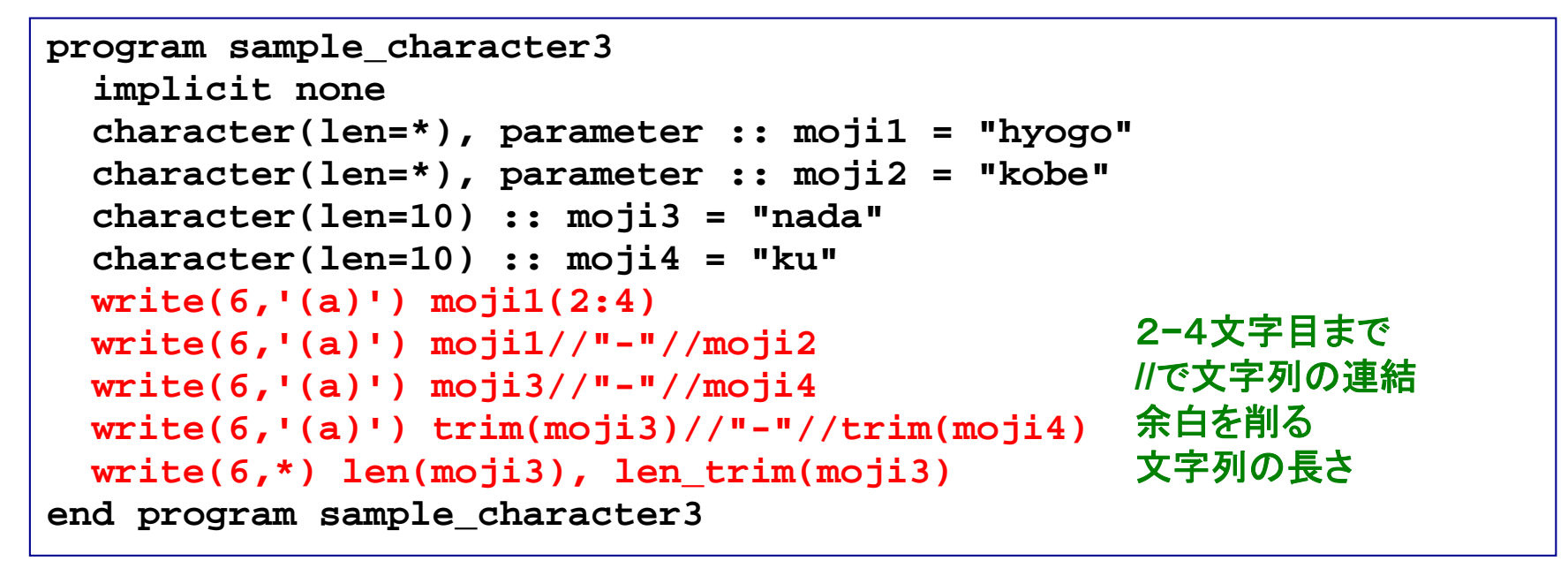

### 実行

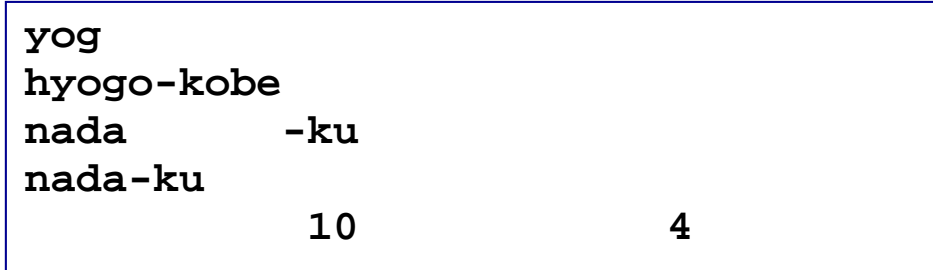

整数型から文字型への変換

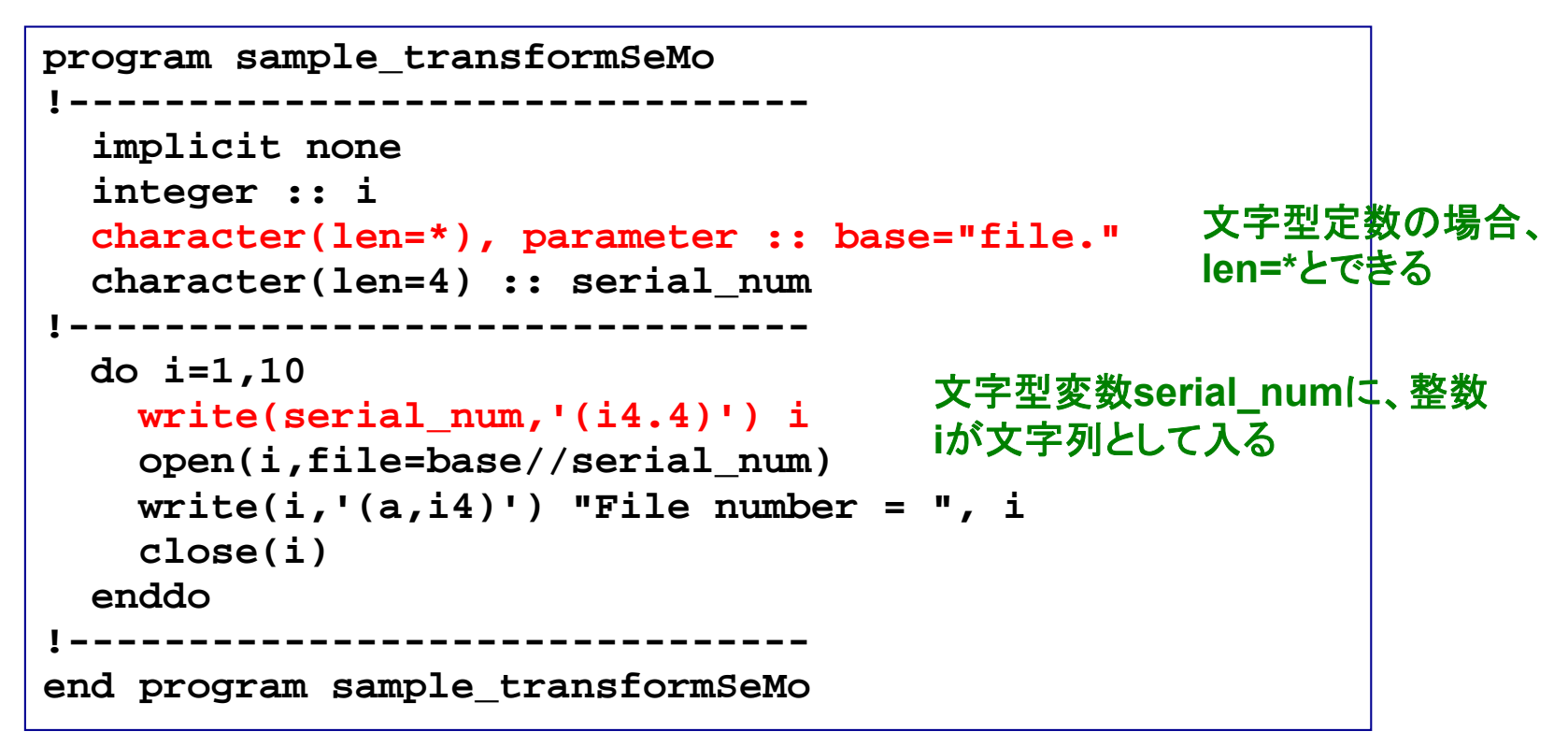

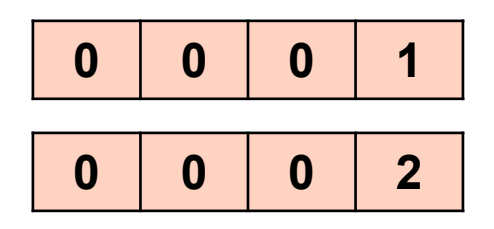

2 演習:本プログラムをコンパイル・ 実行し、何が起こるか観察せよ。

### ファイル入力(2):rewind文

### 例

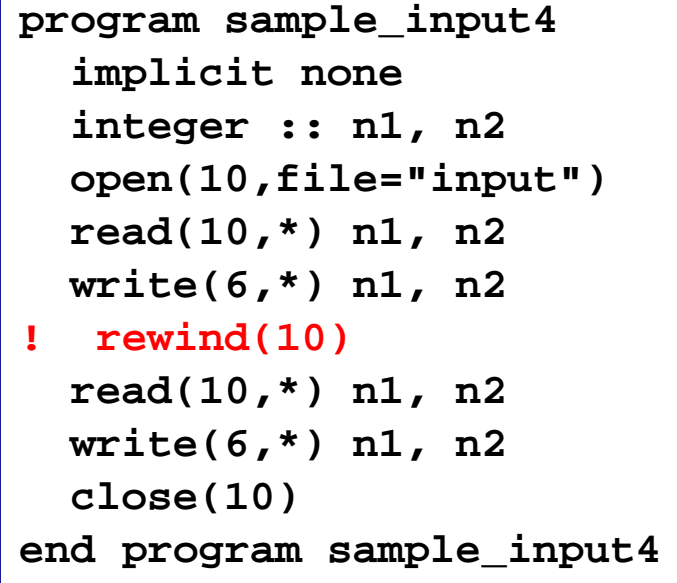

### 実行(**rewind**無効の時)

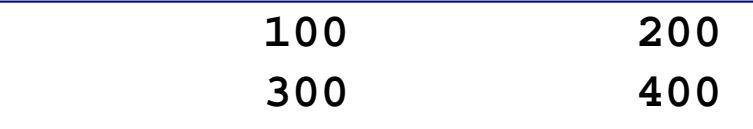

### 実行(**rewind**有効の時)

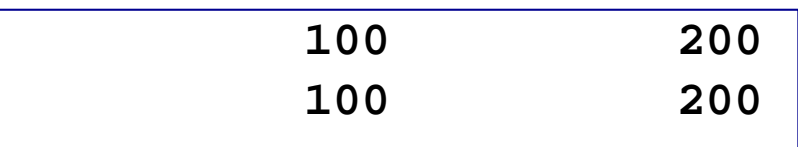

### **"input"**

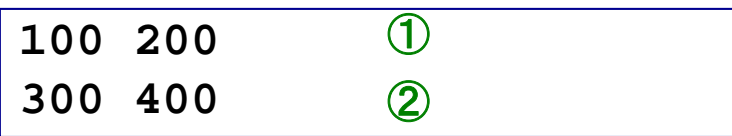

### 開いているファイルの、先頭に戻る

## Do While文

### 例**1**

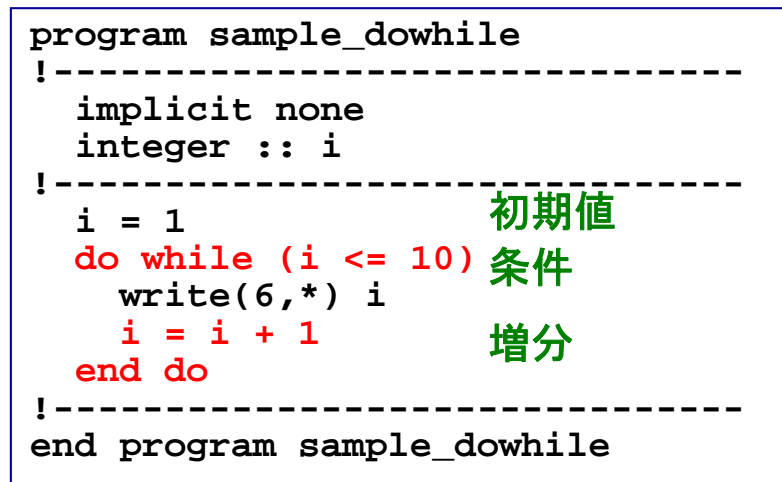

### 例**2**

```
program sample_dowhile2 
!-------------------------------implicit none 
  #JISSU#
  real(DP) :: a = 1.0_DP 
!-------------------------------do while (a > 0.1_DP) 
    a = a/2.0 DP
    write(6,'(f12.6)') a 
  end do !-------------------------------end program sample_dowhile2
```
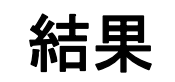

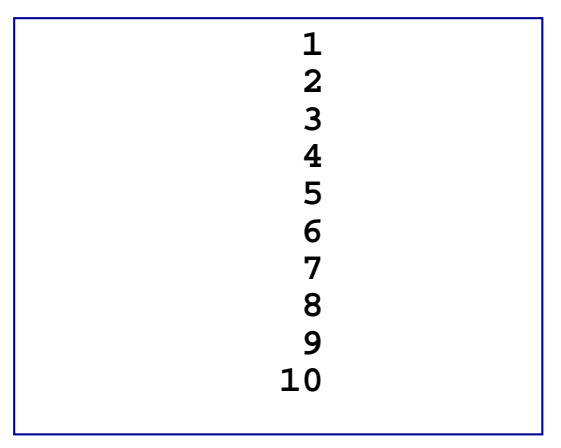

「**do i=…**」でできる作業

結果

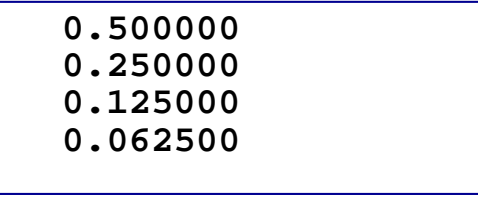

**a>0.1**である限り、**a/2**を 繰り返し行っている

増分値が規則的でない時に便利

Open文とClose文

**open(**番号**,file=***filename***) close(**番号**)**

ファイルを開ける 閉じる

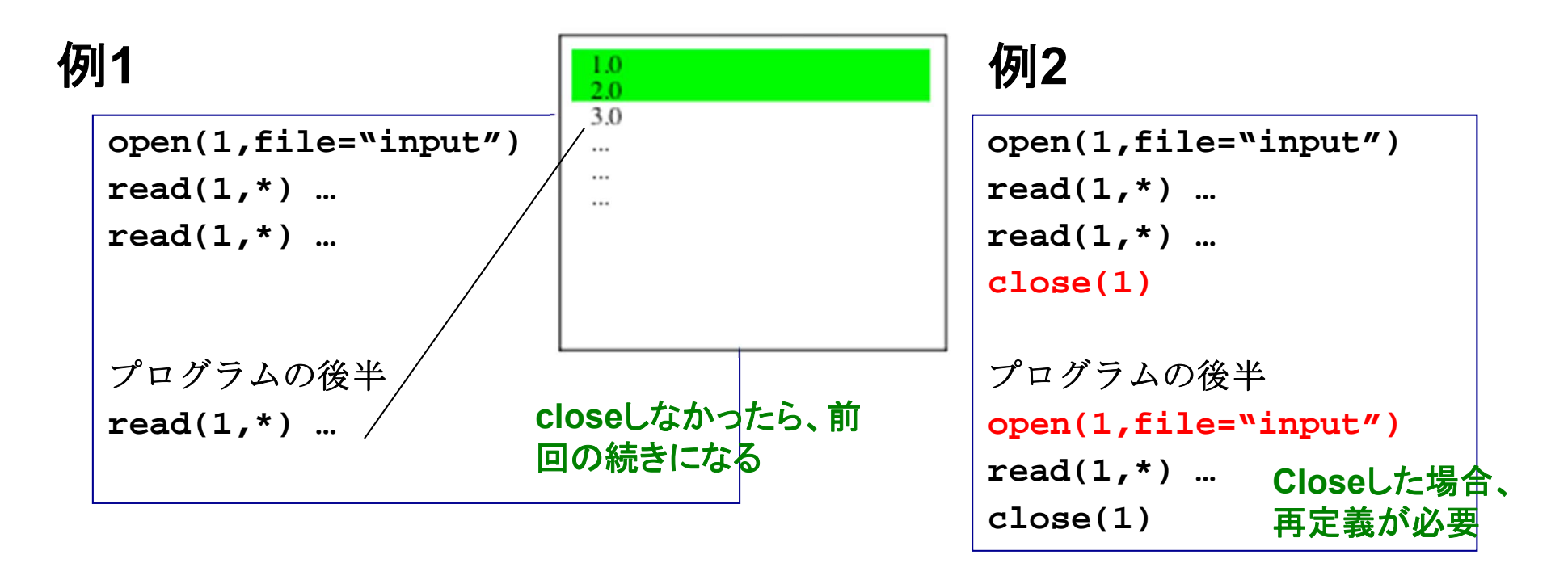

必要な処理が終わったらファイルを**close**するように心がける

その他の入出力操作:リダイレクション

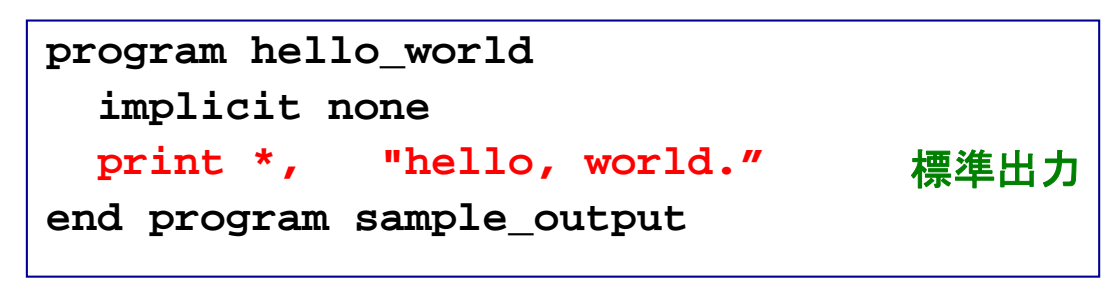

実行例

**% ./hello\_world > output % ./hello\_world >> output % ./hello\_world >& output**  すでに**output**に何か書かれていた場 合、今回の出力で上書きされる 古い内容の下に追加する形で出力  $\bigcirc$ ② <sup>③</sup> エラー出力(コンパイルのエラーメッセージ 等)を**output** へ

### 標準出力内容がファイルに書き出される

演習**:** すでに作成した**hello\_world**を使い、 1. ①→①の処理 2. ①→②の処理 を行ってそれぞれの場合の**output**の中身を確認せよ。

その他の入出力操作:リダイレクション(2)

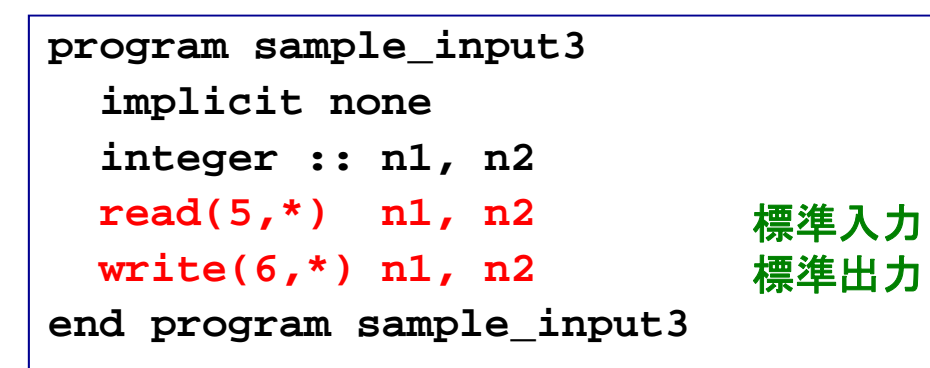

### **"input"**

**100 200**

### 実行例

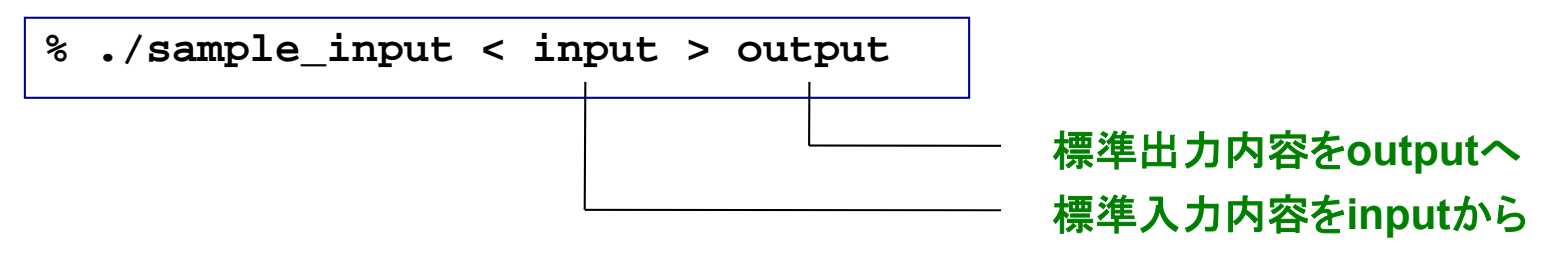

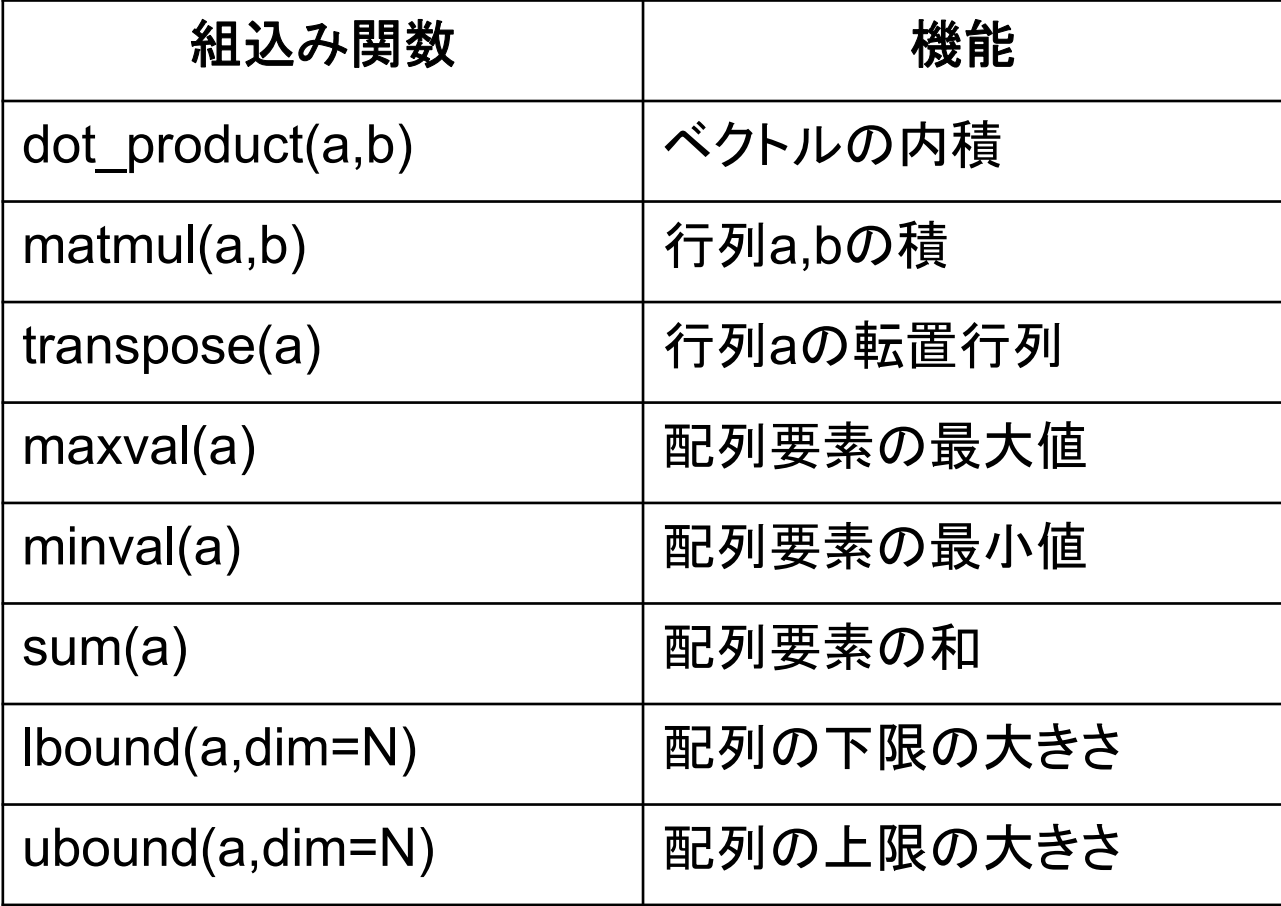

## 等価な計算でも所要時間が異なる例

### 例

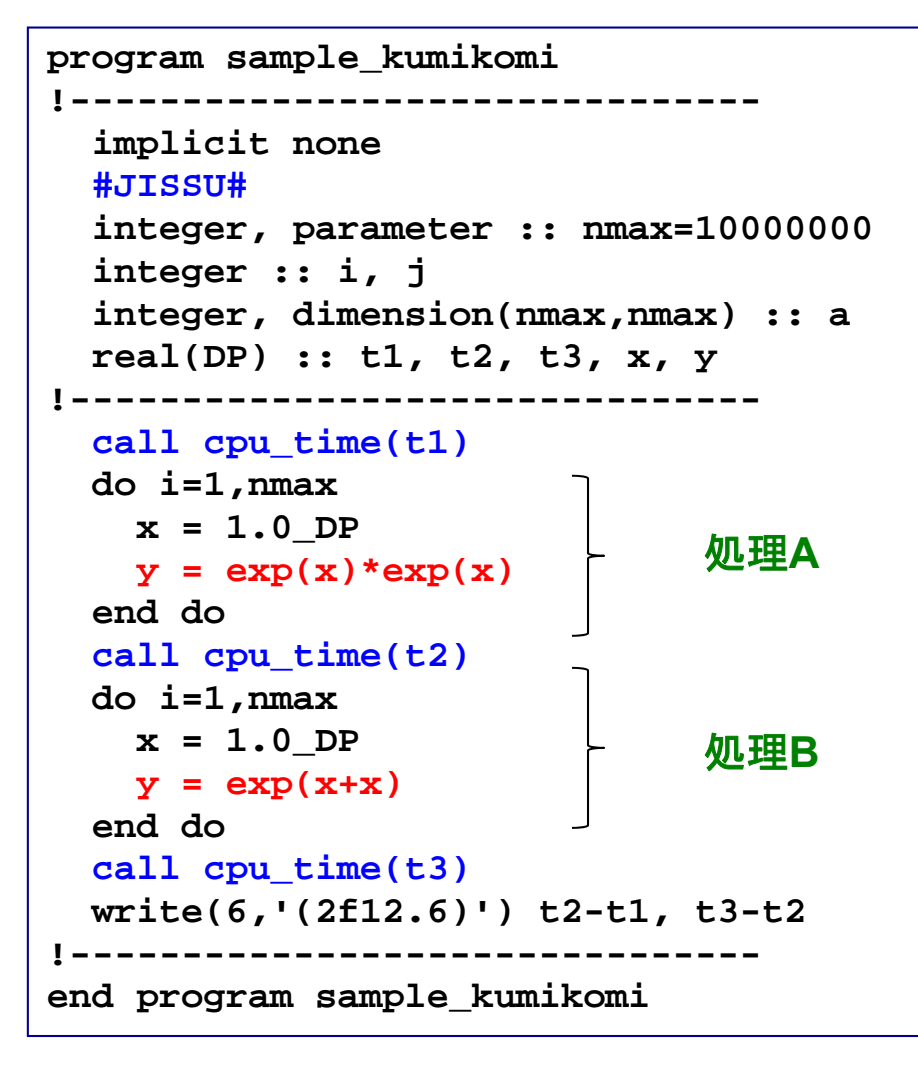

### 実行

0.473538 0.232642

### 例

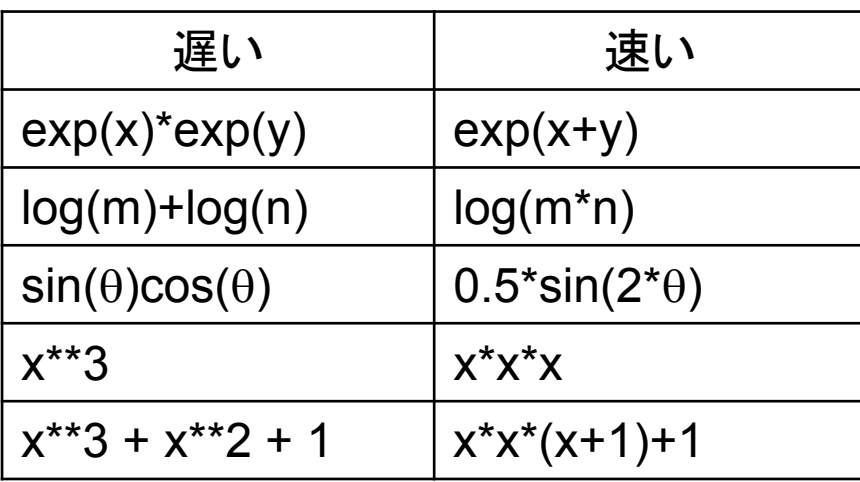

組み込み関数やべき乗は、命令は単純だが 実際の演算量は少なくない(テーラー展開等) ので時間がかかる

グラフ用入力ファイルの作成

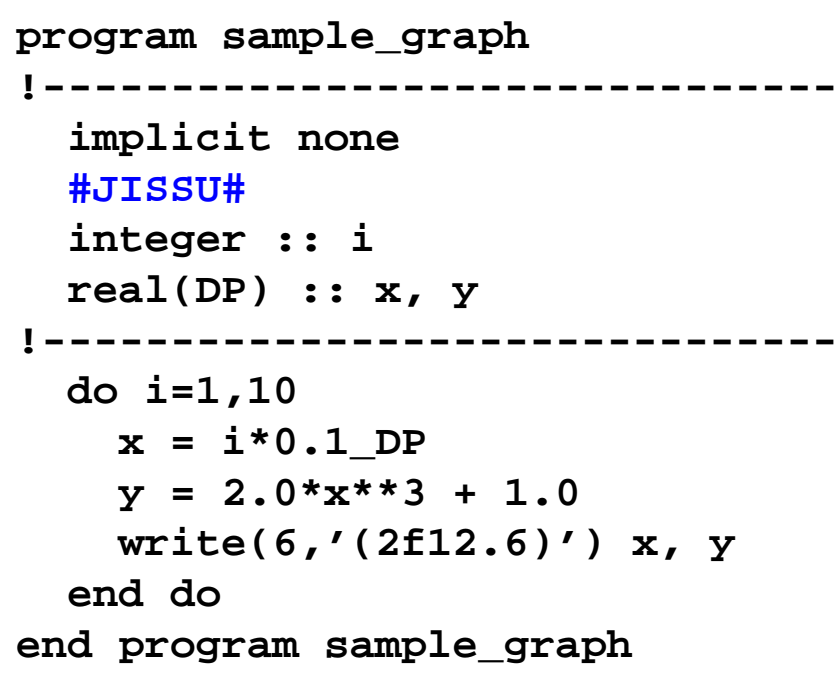

$$
y = 2x^3 + 1 \ (0 \le x \le 1)
$$

### 例 そうしゃ こうしゃ 実行

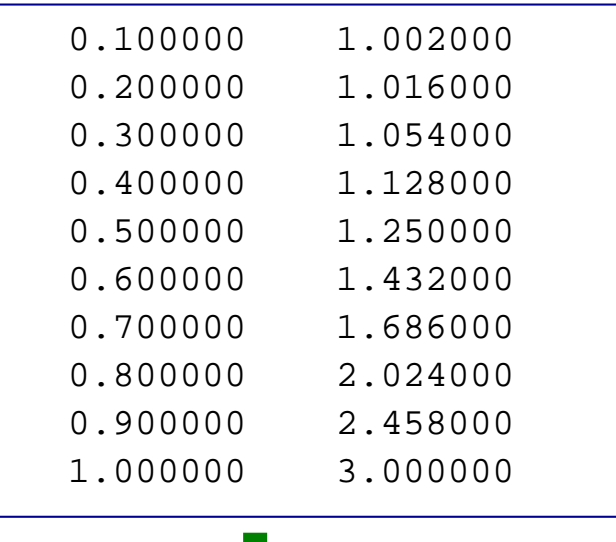

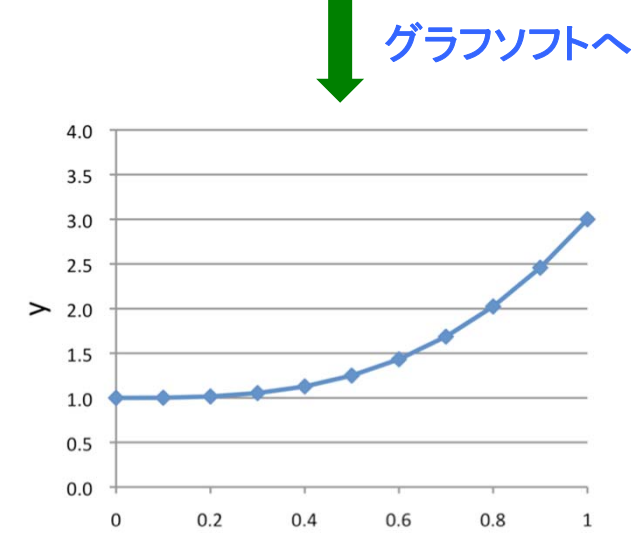

リンク

複数のソースコードへ分割

### 例 二つのファイルに分けた

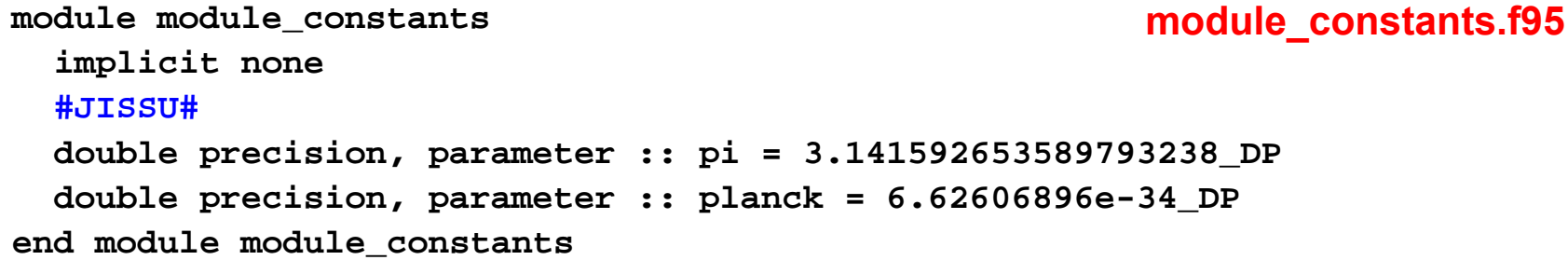

**program sample\_module use module\_constants implicit none write(6,\*) pi write(6,'(e20.15)') planck write(6,\*) 1.0\_DP end program sample\_module module**の利用 **sample\_module.f95**

### ディレクトリの様子

**% ls**module constants.f95 sample module.f95

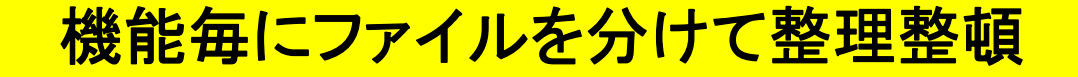

オブジェクトファイルのリンク

### (不完全な)各ソースコードをコンパイルする

**% frtpx –c module\_constant.f95 % frtpx –c sample\_module.f95**

**module\_constant.o**ができる **sample\_module.o**ができる

### リンク

**% frtpx –o sample\_module.exe module\_constant.o sample\_module.o**

**sample\_module.exe**ができる

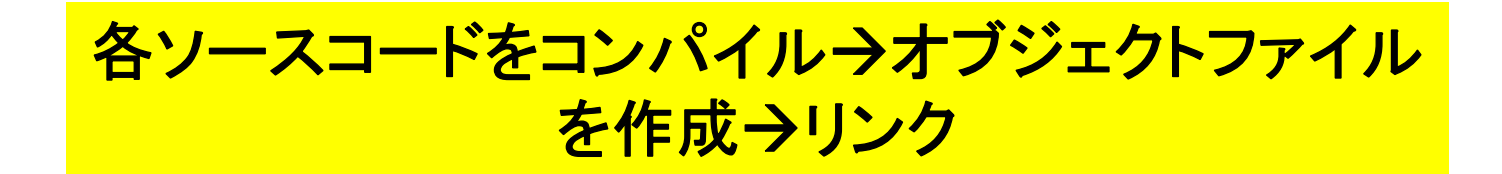

### Make

### 例(**Makefile**)

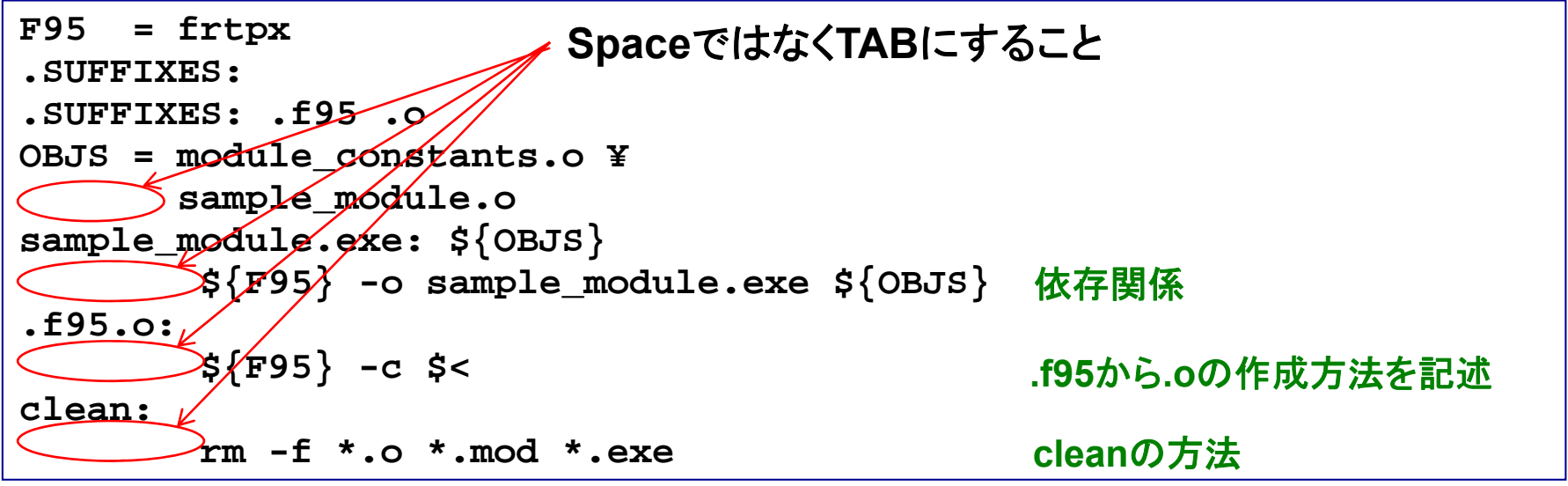

### 実行

**% lsMakefile module\_constants.f95 sample\_module.f95 % makefrtpx -c module\_constants.f95 frtpx -c sample\_module.f95 frtpx -o sample\_module.exe module\_constants.o sample\_module.o**

### 基本的には新たに編集したファイルだけを再コンパイル。多数 のソースファイルがからなるプログラムのコンパイルを効率化

## 数値計算の効率化

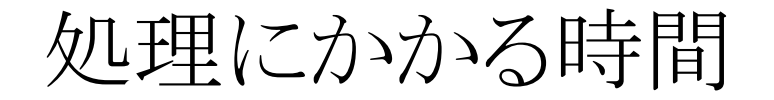

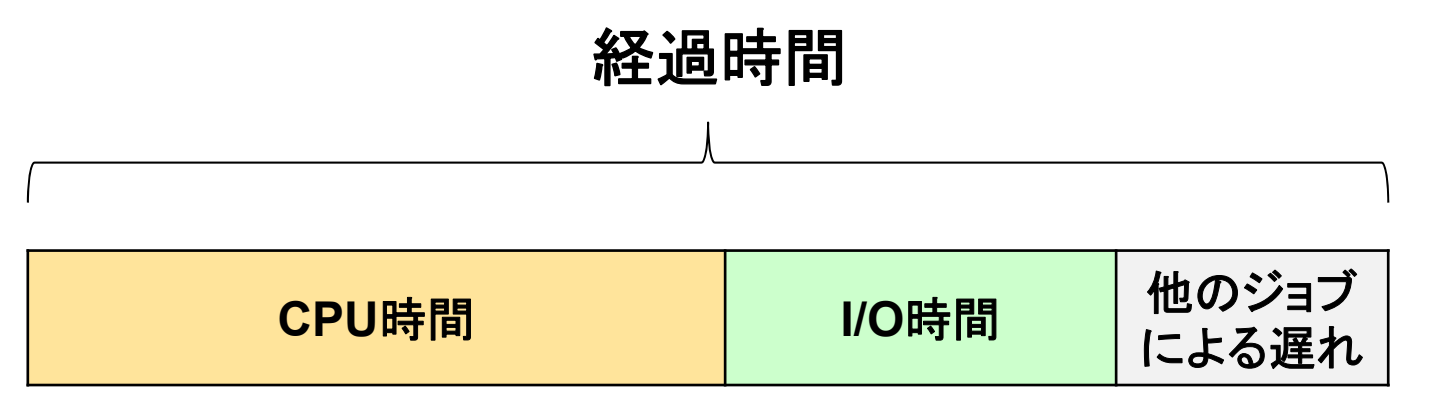

### **CPU**時間

-プログラムが消費する時間 -OSが消費する時間

I/O時間

- データの読み書きに使う時間

反復回数の少ないdoループの展開

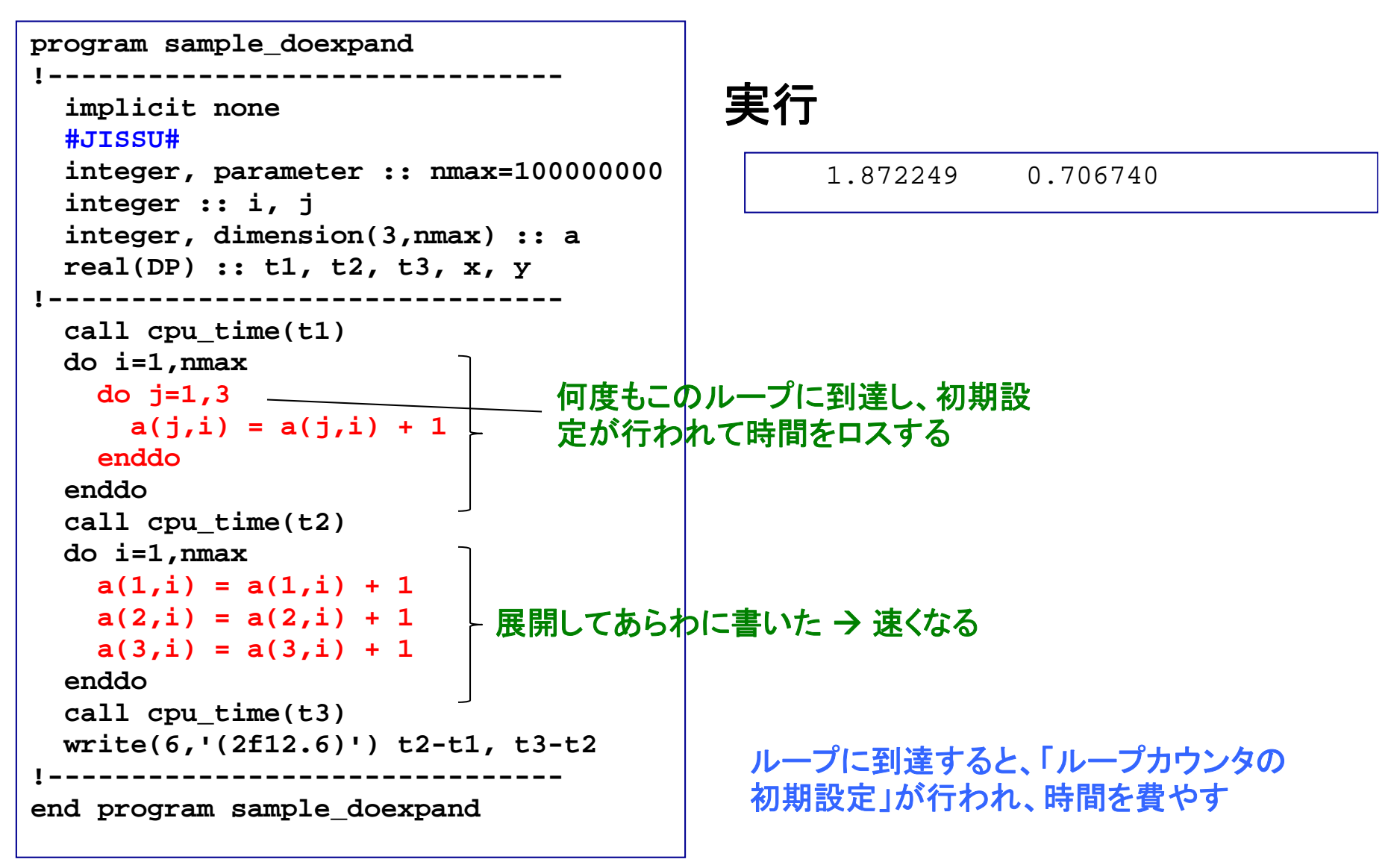

インライン展開による高速化

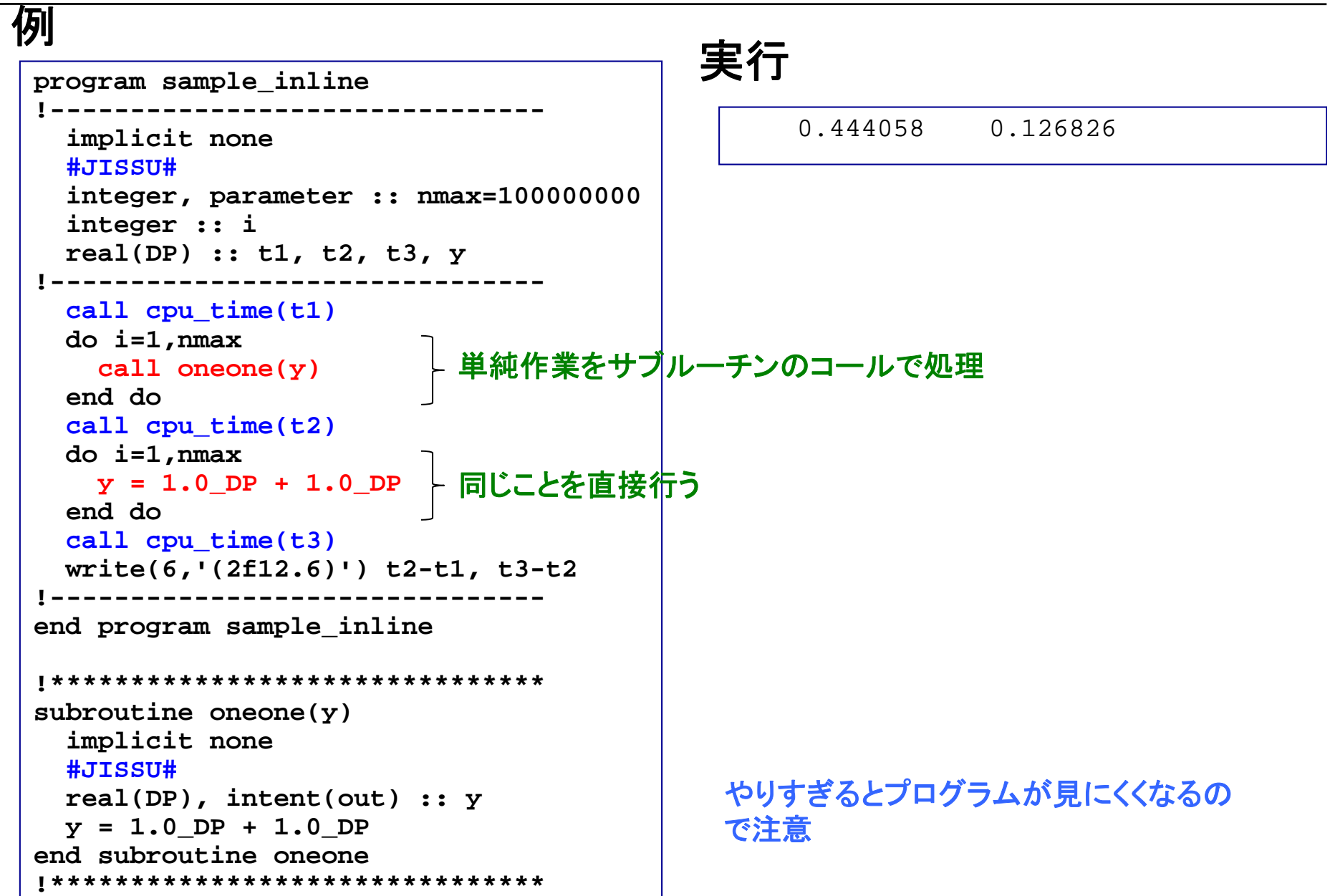